# آموزش زبان برنامه نویسی پایتون

امیرحسین اسعدی

<span id="page-2-0"></span>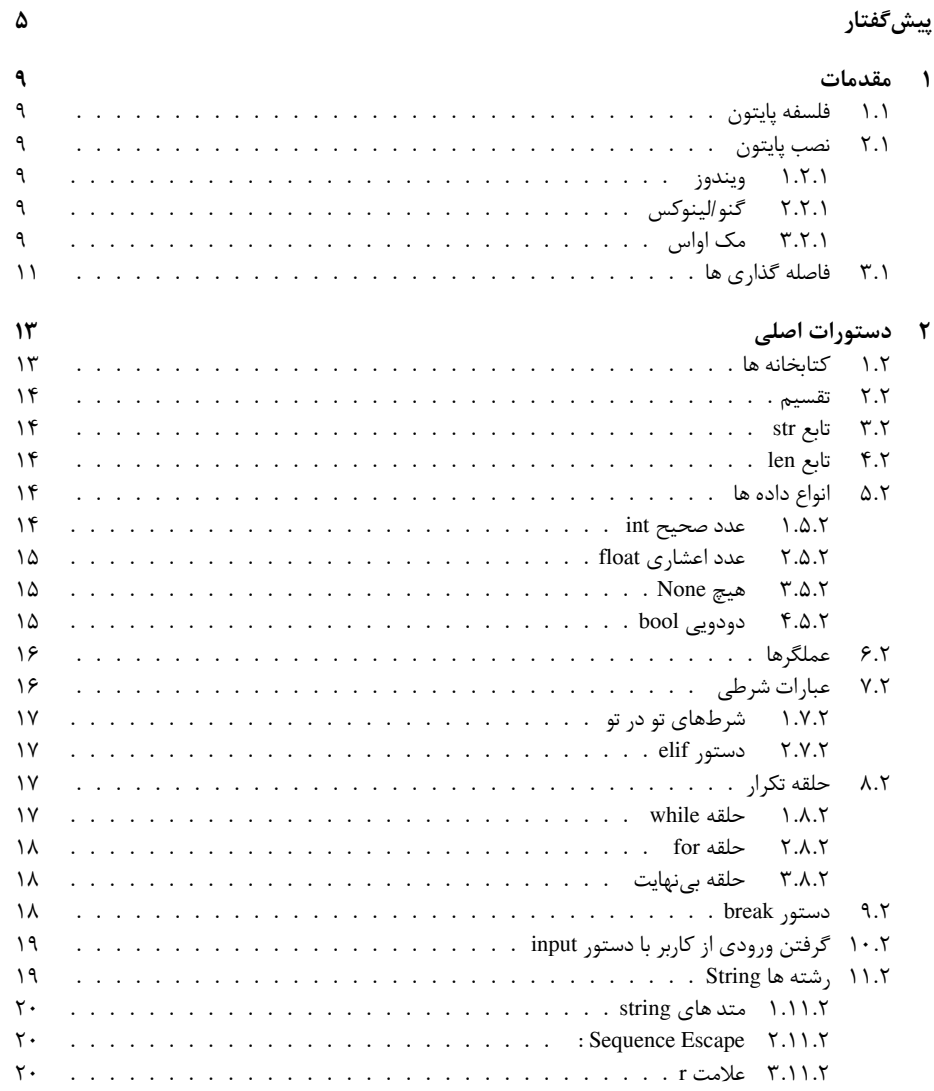

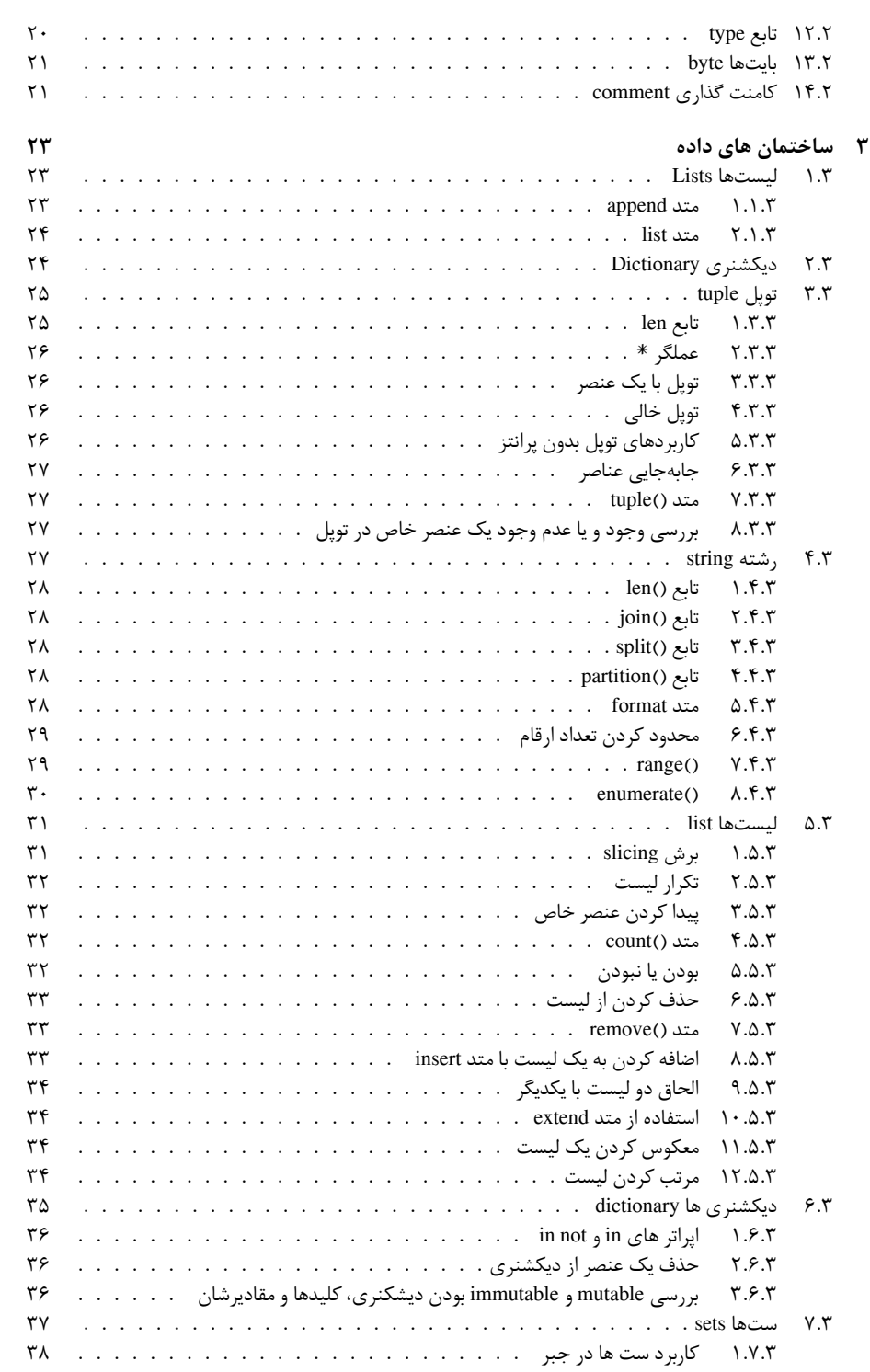

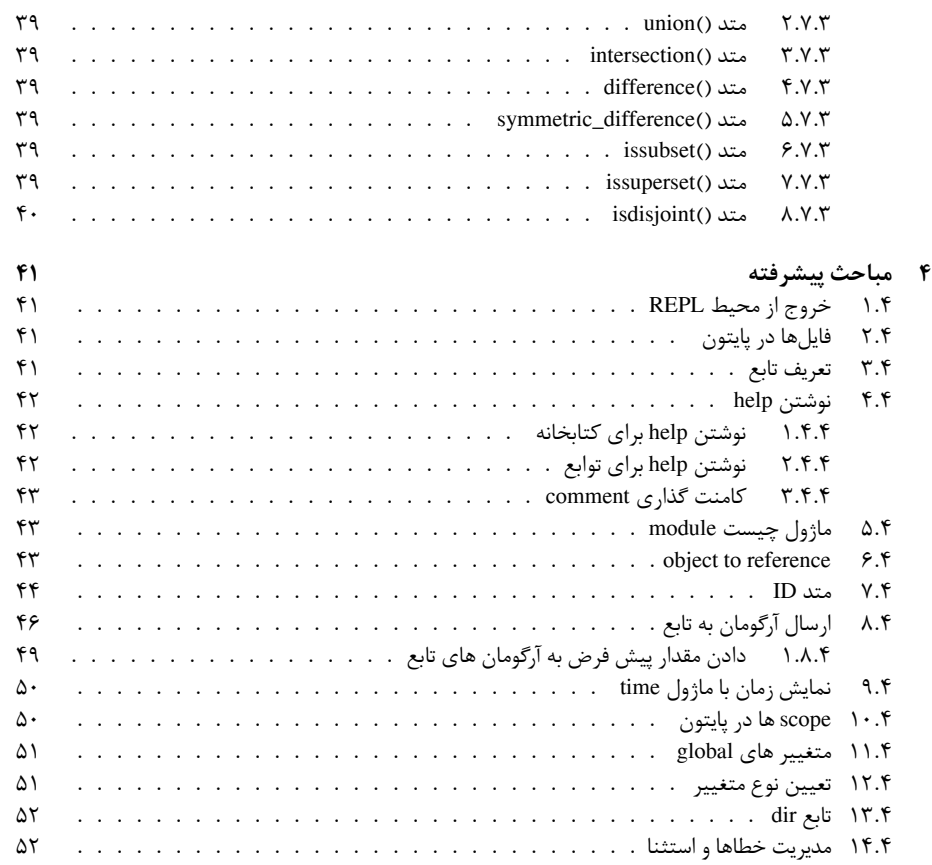

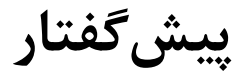

خواننده گرامی کتاب پیش رو مقدمه ای است بر زبان برنامه نویسی پایتون نسخه ،۳ و نیاز به پیش نیاز خاصی ندارد ھمراه با مثال ھای آموزشی که کمک شایانی به درک و فھم مفاھیم برنامه نویسی می کند. به نظر این جانب تسلط بر مفاھیم برنامه نویسی نیاز به تمرین عملی دارد توصیه می شود پس از مطالعه درس ھا و مثال ھا، آن ھا را در سیستم پیاده کرده و اجرا کنید کد ھا و یا حتی روند اجرای آن ھا را مطابق میل خود تغییر داده ثابت ھا را عوض کرده و خروجی را ببینید بازی کردن با کد ھا به شما کمک می کند ھرچه سریع تر به مفھوم مورد نظر مسلط شوید. قطعا کتاب حاصل خالی از خطا نمی باشد خوشحال می شوم ایرادات و یا نظر ھای خود را و یا ھر سخن دیگری با ایمیل زیر در ارتباط بگذارید.

a.asadi94@gmail.com

ارادتمند شما امیر اسعدی

# **فصل ۱**

# **مقدمات**

# **۱ . ۱ فلسفه پایتون**

<span id="page-8-1"></span><span id="page-8-0"></span>پایتونی زبانیست که به تازگی جایگاه ویژه ای در میان برنامه نویسان پیدا نموده است، یادگیری آسان، کاربران فعال و زیاد آن از طرفی کدھای از پیش آماده که به رایگان در اختیار ھمگان قرار دارد سبب شده است که این زبان رشد سریعی داشته باشد.

فلسفه پایتون بر اساس سادگی و کوتاه کردن کد ھای برنامه نویسی است.

## **۱ . ۲ نصب پایتون**

#### **محیط برنامه نویسی**

<span id="page-8-2"></span>برای برنامه نویسی کافیست تا از ویرایشگر ھای رایج مانند ++notepad استفاده کرده و سپس از طریق cmd برنامه خود را کامپایل کنید .

#### **۱ . ۲ . ۱ ویندوز**

<span id="page-8-3"></span>ابتدا به سایت رسمی پایتون به آدرس org.python.www بروید . سپس از قسمت Downloads بر روی Windows کلیک کرده ، صفحه ای باز می شود که از ابتدا تا کنون تمامی نسخه ھای پایتون برای ھر دو معماری ۳۲ و ۶۴ بیتی را دارد . آخرین نسخه را متناسب با معماری سیستم تان انتخاب نموده و پس از دانلود اقدام به نصب نمایید . در پنجره آغازین نصب تیک گزینه Add Python ۳ . ۵ to PATH را بزنید .

پس از اتمام مراحل نصب پنجره command prompt را باز کنید و python را تایپ کرده و سپس Enter را بزنید ، اگر با پیغامی مشابه به زیر رو برو شدید ، به این معناست که شما توانسته اید پایتون را نصب کنید .

#### **۱ . ۲ . ۲ گنو/لینوکس**

<span id="page-8-4"></span>اگر شما از کاربران گنو/لینوکس ھستید باید تبریک بگویم زیرا به احتمال زیاد به صورت پیش فرض برای شما نصب شده است تنھا کافیست تا وارد محیط ترمینال شوید و python را تایپ کنید تا ببیند نصب شده است یا خیر در صورت نیاز به نصب و یا بروزرسانی از دستور زیر استفاده نمایید

sudo apt-get install python

#### **۱.۲.۲ مک اواس**

<span id="page-8-5"></span>در سیستم عامل مک اواس نیز زبان پایتون به صورت پیش فرض نصب شده است، کافی است تا terminal را باز کنید و کلمه کلیدی python را وارد کنید سپس وارد محیط دوسویه برنامه نویسی می شوید. ۱۰ فصل ۱ . مقدمات

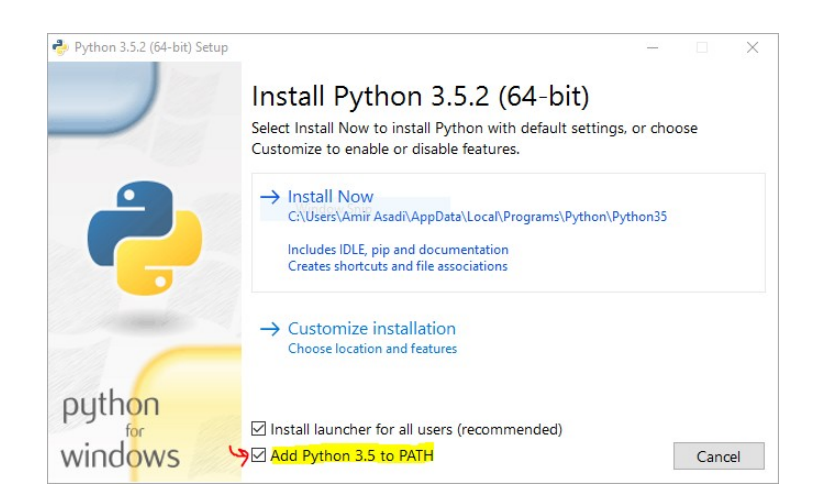

شکل ۱ . :۱ محیط نصب در ویندوز

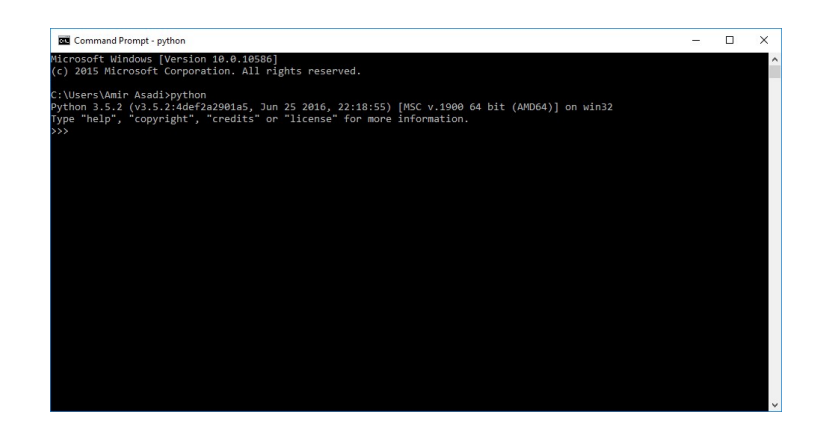

شکل ۱ . :۲ محیط پایتون در خط فرمان ویندوز

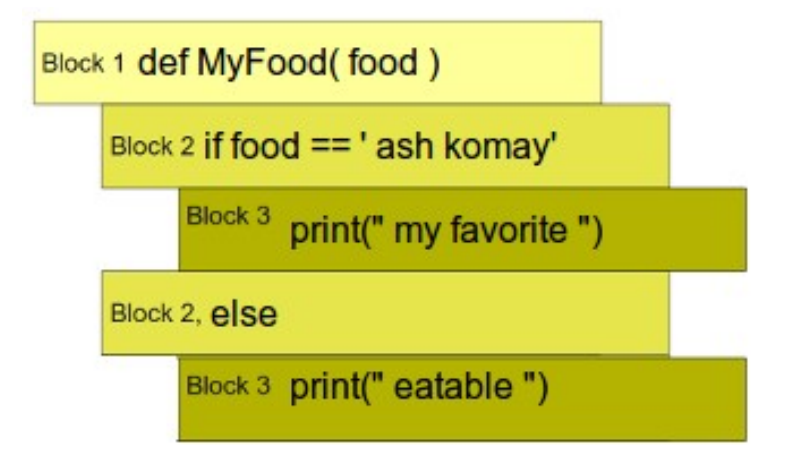

شکل ۱ . :۳ بلاک ھا و فاصله گذاری در پایتون

# **۱ . ۳ فاصله گذاری ھا**

<span id="page-10-0"></span>پایتون بلاک ھا را با فاصله تشخیص می دھد و بر خلاف اکثر زبان ھای برنامه نویسی استفاده از و یا begin end دیگر لازم نیست. به مثال زیر دقت کنید ֧֧֧֧֦֧֧֦֧֦֧֧֝֟֓֓֟֓֟֓֓֓֟֓֓֟֓֟֓֟֓֟֓֟֓֟֓֟֓֟֓֟

این کار سبب میشود تا کدهای نوشته شده الزاما خوانا و زیباتر شوند . دو روش رایج برای فاصله گذاری ایجاد فاصله به اندازه ۴ space و یا استفاده از tab است . ۱۲ فصل ۱ . مقدمات

# **فصل ۲**

# **دستورات اصلی**

## **۲ . ۱ کتابخانه ھا**

<span id="page-12-1"></span><span id="page-12-0"></span>شما به راحتی می توانید کتابخانه ھای مورد نیاز خود را به برنامه اضافه کنید ، کافیست از دستور import و سپس اسم کتابخانه مورد نظر استفاده کنید . به مثال زیر دقت کنید :

```
1 import math
2 math. sqrt (81)
```
برای دیدن صحفه راھنمایی کتابخانه مورد نظر میتوان از دستور help به صورت زیر استفاده کرد (math(help و اگر تنھا راھنمای تابع مرود نظرتان را می خواھید کافیست بعد از نام کتابخانه نقطه گذاشته و نام تابع را بیاورید help(math.factorial)

حال فرض کنید میخواھیم تعداد جایگشت ھا ھا را با توجه به فرمول زیر حساب کنیم

```
\frac{n!}{k!(n-k)!}
```
3

5

```
1 import math
n=5k=34 math . f a c t o r i a l (n) /(math . f a c t o r i a l ( k ) ∗math . f a c t o r i a l (n−k ) )
```
ھمان طور که که می بینید به این روش شاید زمان زیادی بابت نوشتن جملات ھدر رود راه دیگر مطابق روش زیر

است

```
1 from math import factorial
2 n=5
\lambda k=3
4 f a c t o r i a l (n) /( f a c t o r i a l ( k ) ∗ f a c t o r i a l (n−k ) )
5
```
و یا حتی خلاصه تر

```
1 from math import factorial as fac
2 n=5
3 k=3
4 fac (n) /( fac ( k ) ∗ fac (n−k ) )
5
```
2

<span id="page-13-3"></span>4

اگر میخواھید دو و یا بیشتر تابع خاص را وارد برنامه کنید آن ھا را داخل پرانتز بنویسید و میانشان از ، استفاده کنید

```
1 from math import (factorial, sqrt)
```
و اگر میخواھید تمامی کتابخانه را وارد کنید به جای نام تابع از \* استفاده کنید

<span id="page-13-0"></span><sup>1</sup> from math import ∗

## **۲ . ۲ تقسیم**

علگر / حاصل تقسیم دو عدد و یا متغییر را به صورت عدد اعشاری می دھد به عنوان مثال :

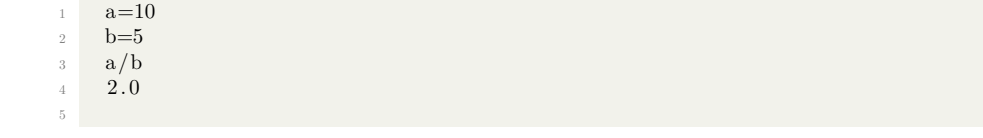

توجه شود عملگر // تنھا قسمت صحیح تقسیم را می دھد به طور مثال :

<span id="page-13-1"></span>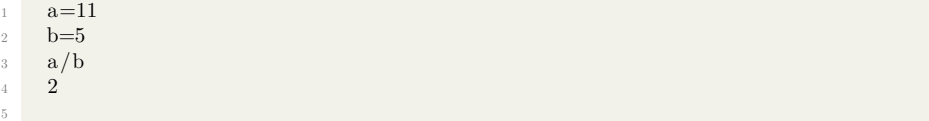

# **۲ . ۳ تابع str**

این تابع انواع مختلف را به نوع string تبدیل می کند .

# **۲ . ۴ تابع len**

این تابع طول یک رشته را حساب می کند .

<span id="page-13-2"></span>from math import factorial as fac len ( str ( fac (100) ) ) 158

## **۲ . ۵ انواع داده ھا**

#### **۲ . ۵ . ۱ عدد صحیح int**

<span id="page-13-4"></span>اعداد صحیح با علامت را تا دقت بی نھایت ذخیره می کند دقت کنید که برای تعریف متغییر از نوع int نیازی به کلمه int نیست به مثال زیر دقت کنید a = ۲۰۲۰ برای تعیین عدد در مبنای ۲ از b۰ استفاده می کنیم برای تعیین عدد در مبنای ۸ از o۰ استفاده می کنیم برای تعیین عدد در مبنای ۱۶ از x۰ استفاده می کنیم تابع int انواع مختلف را به عدد صحیح تبدیل می کند برای تبدیل از مبنای ۱۰ به ھر مبنای دیگری کافیست تا ورودی دوم تابع int مبنای مقصد باشد

<sup>1</sup> 0b10 <sup>2</sup> 2 <sup>3</sup> 0o10 <sup>4</sup> 8 <sup>5</sup> 0x10 <sup>6</sup> 16  $\frac{7}{8}$  int (-3.5) <sup>8</sup> *−*3 9 int  $("493")$ <sup>10</sup> 493  $11$  int (" $110$ ", 2) <sup>12</sup> 6 13

#### **۲ . ۵ . ۲ عدد اعشاری float**

<span id="page-14-0"></span>۵۳ بیت برای ذخیره قسمت اعشار و ۱۵ تا ۱۶ بیت برای ذخیره قسمت صحیح عدد در نظر گرفته شده است – مطابق استاندارد - ۷۵۴ -IEEE .

- میتوان از نماد علمی برای نمایش اعداد خیلی بزرگ و یا کوچک استفاده کرده
	- تابع float انواع مختلف را به عدد اعشاری تبدیل خواھد کرد
	- حاصل عملیات بین دو عدد صحیح و اعشاری ، اعشاری خواھد شد

```
1 3e8
2 \quad 3000000000.03 \qquad \text{float}(7)4 7.0
 5 f l o a t ("3.14")6 3.14
7 \qquad \qquad \text{float}(''nan'')8 nan
9 float ("−inf")<br>
<sup>10</sup> −inf
10 −inf<br>
11 3.0 -
       3.0 + 212 5.0
13
```
#### **۲ . ۵ . ۳ ھیچ None**

<span id="page-14-1"></span>نشان از نبودن داده را دارد و نماینگر ھیچ و پوچ است توجه داشته باشید که در محیط تعاملی (REPL (چیزی نمایش داده نمی شود معادل null در زبان سی می باشد

```
1 None
2 \quad a = None3 a is None
4 True
5
```
#### **۲ . ۵ . ۴ دودویی bool**

<span id="page-14-2"></span>این نوع داده برای ذخیره مقادیر منطقی به کار می رود که خواه می تواند درست و یا نادرست را ذخیره کند . تابع bool برای تبدیل انواع داده ای مختلف به نوع بول به کار می رود به مثال ھا توجه کنید

- تنھا عدد ۰ معادل False خواھد بود
- تنھا رشته به طول ۰ معادل False خواھد بود
	- تنھا لیست خالی معادل False خواھد بود

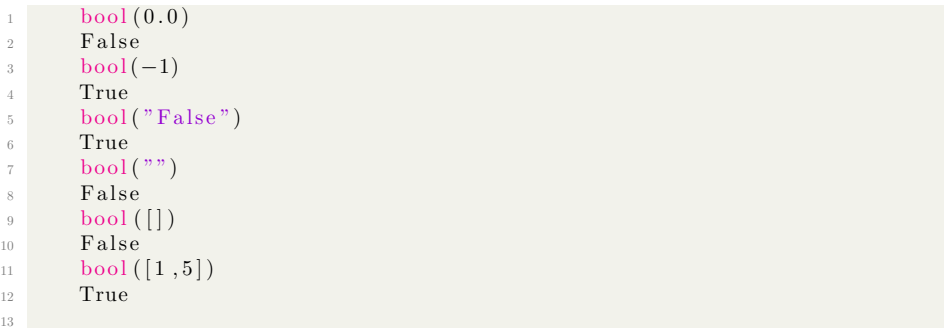

# **۲ . ۶ عملگرھا**

<span id="page-15-0"></span>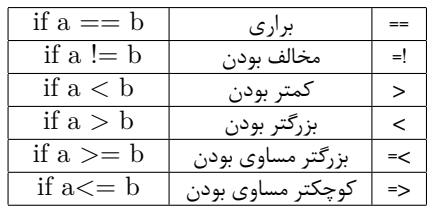

# **۲ . ۷ عبارات شرطی**

نحوه نوشتن آن به این صورت است

```
1 if condition :
2 print ("condition is True")
\frac{3}{2} e l s e
4 print ("condition if False")
5
```
در صورت درست بودن شرط وارد بلاک if شده و در غیر این صورت وارد بلاک else می شود ، توجه داشته باشید که عبارت داخل if و یا else نیاز به و ... ندارند بلکه با فاصله گرفتن – ۴ فضای خالی و یا یک tab - مشخص می شوند .

```
h = 50if h > 50 :
          print ("Greater than 50")
        e l s e5 print ("50 or smaller")
^{\circ} ^{\circ} ^{\circ} 50 or smaller "
```
<span id="page-16-0"></span>۲ . ۸ . حلقه تکرار ۱۷

#### **۲ . ۷ . ۱ شرط ھای تو در تو**

برای برسی چند شرط می توانیم از یک if درون if دیگر استفاده کنیم به مثال زیر دقت کنید :

```
h = 50\frac{1}{2} if h > 50 :
3 print ("Greater than 50")
4 \qquad \qquad e l s e
\frac{1}{5} if h < 306 print ("less than 30")
7 e l s e
8 print ( " between 30 and 50")
9 " between 30 and 50"
10
```
#### **۲ . ۷ . ۲ دستور elif**

<span id="page-16-1"></span>در مثال بالا بھتر است else و if که زمینه زرد مشخص شده اند را ترکیب کرده و از دستور elif که مخفف else) (if می باشد استفاده کنیم .

```
1 h = 502 if h > 50 :
3 print ("Greater than 50")
4 elif h < 305 print ("less than 30")
6 else
7 print ("between 30 and 50")
8 " between 30 and 50"
9
```
# **۲ . ۸ حلقه تکرار**

<span id="page-16-3"></span><span id="page-16-2"></span>حلقه ھای تکرار به منظور تکرار کردن یک دستور معین است به عنوان مثال شما میخواھید که کامپیوتر ده بار پیغام hello "world " را چائ کند در این گونه موارد برای راحتی کار میتوانیم دستور for و یا while استفاده کنیم .

#### **۲ . ۸ . ۱ حلقه while**

دستور آن اینچنین است :

```
1 while condition :
2 print ("hello", world!")
```
تا زمانی که شرط condition درست باشد دستر داخل حلقه while تکرار خواھد شد ، توجه داشته باشید اینجا نیز نیازی به و .. نداریم و تنھا با فاصله گزاری - ۴ فضای خالی و یک tab – بلاک را مشخص می کنیم .

```
1 c = 5\nu while c := 0:
3 print (c)
4 c −= 1
    5 5
6 4
7 3
8 2
9 1
10
```
3

3

4

12

4

<span id="page-17-1"></span>11

#### **۲ . ۸ . ۲ حلقه for**

حلقه for مانند حلقه foreach در زبان سی شارپ است . ساختار for بدین صورت است :

<span id="page-17-0"></span>1 for item in list <sup>2</sup> body

به مثال زیر دقت کنید :

```
week = \lceil'shanbe' , 'yekshanbe' , 'doshanbe' , 'seshanbe' , '
     chharshanbe ' , ' panjshanbe ' , ' jome ' ]
2 for day in week :
3 print (day)
5 shanbe
6 yekshanbe
7 doshanbe
8 seshanbe
9 chharshanbe
10 panjshanbe
11 jome
```
در این مثال به جای لیست از دیکشنری استفاده کرده ایم :

```
1 shaeran = { ' Saadi ' : 7 , 'Khayyam ' : 4 , ' Ferdosi ' : 5 , ' Molavi '
       : 7 \text{ }, 'Atar ' : 6, ' Hafez ' : 8}
2 for shaer in shaeran :
3 print ('{0} dar gharne {1} miziste .' format (shaer, shaeran [shaer]
      \left| \right))
5 Molavi dar gharne 7 miziste.
6 Atar dar gharne 6 miziste.
7 Saadi dar gharne 7 miziste.
8 Ferdosi dar gharne 5 miziste.
9 Hafez dar gharne 8 miziste.
10 Khayyam dar gharne 4 miziste.
```
#### **۲ . ۸ . ۳ حلقه بی نھایت**

اگر می خواھید تا دستوری بی نھایت بار تکرار شود کافیست عبارت جلوی while ھمیشه True باشد مثل :

```
while True :
2 print ("infinite loop")
```
<span id="page-17-2"></span>توجه داشته باشید در صورت برخورد با این گونه موارد برای توقف اجرای برنامه کلید ھای c+ctrl را فشار دھید .

#### **۲ . ۹ دستور break**

در صورت اجرا شدن این دستور ، اجرای مابقی دستورات بلاک رھا شده و به بیرون از بلاک می رود

```
\text{count} = 02 while True :
\frac{3}{15} if count \frac{3}{15}:
              4 break
```

```
5 print ( count )
6 count +=17 0
\sim 1
9 2
10 3
11 4
12
```
با رسیدن مقدار count به ۵ باتوجه به شرط داخل حلقه دستور break اجرا می شود و روند اجرای برنامه به بیرون از حلقه while خاتمه می شود .

# **۲ . ۱۰ گرفتن ورودی از کاربر با دستور input**

<span id="page-18-0"></span>تابع ()input سبب می شود ھر آن چه کاربر از طریق صفحه کلید وارد کند خوانده و در صورت نیاز ذخیره شود . به نحوه استفاده از این دستور دقت کنید :

1  $x = input()$ 2 print  $(x)$ 3

<span id="page-18-1"></span>ھر آنچه کاربر وارد کند درون متغییر x ریخته می شود ، سپس با دستور (x(print متغییر x را چاپ می کند .

#### **۲ . ۱۱ رشته ھا String**

رشته ھا نوعی از داده اند که در خود متن ھا و کارکتر ھا را ذخیره می کنند ، برای تعریف یک رشته کافیست ابتدا اسمی دلخواه برای متغییرتان بگذارید ، سپس آن را برابر مقدار مورد نظر قرار دھید . رشته ھا را در پایتون می توان مابین سینگل کوتیشن ' و یا دابل کوتیشن " قرار داد ، که این سبب می شود تولید رشته ھایی مانند زیر آسان تر شود .

```
mystr = "It's a good thing."2 print ( mystr )
It's a good thing.
mystr = "yes!", he said, "I agree!"
5 print ( mystr)
" yes !", he said, "I agree !"
```
توجه داشته باشید ایجاد رشته ای که میان دو علامت متفاوت قرار بگیرد ، باعث بروز خطا می شود .  $m_{\text{ystr}} = "This is incorrect"$ 

SyntaxError: EOL while scanning string literal

```
برای داشتن یک رشته با چند خط میتوان شروع و پایان متن را با سه علامت " و یا ' نشانه گذاری کرد .
```

```
mystr = "2 This is a
      multiline
      string
5 """"
```
7

6

2

یا از n \استفاده کرد

1 mystr = "This is a  $\mathbf{in}$  n multiline \nstring"

#### **۲ . ۱۱ . ۱ متد ھای string**

#### **متد capitalize**

این متد ، اولین کاراکتر را با حرف بزرگ نشان می دھد

```
capital = 'tehran'capital.capitalize()
        3 ' Tehran '
4
```
#### **: Sequence Escape ۲ . ۱۱ . ۲**

<span id="page-19-1"></span>Escape Sequence ھا رشته ھای خاصی ھستند که در کنترل متن به ما کمک می کنند . مانند n \که در مثال قبل دیدیم . جدول نماد ھای مھم آن در زیر آمده است .

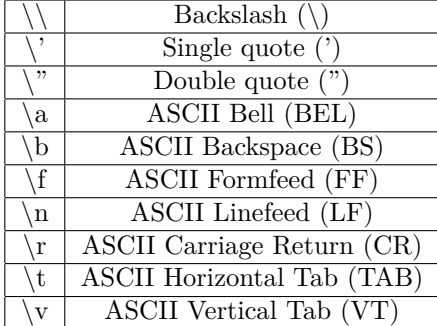

#### **۲ . ۱۱ . ۳ علامت r**

<span id="page-19-2"></span>این علامت باعث می شود رشته را ھمان گونه که ھست بپذیرد . به عنوان مثال میخواھیم آدرس یک دایرکتوری را درون متغییر path بریزیم اگر از r استفاده نکنیم به این صورت خواھد بود

 $mystr = "C:\\\text{Users}\\\Amir\\text{Downloads}\\\text{Compressed"$ 

راه ساده تر آن اینگونه خواھد بود :

```
mystr = r "C: \big\ \text{Mmir} \Downarrow \text{Downloads} \Compressed"
```
شما می توانید به یک کارکتر خاص از رشته دسترسی داشته باشید ، در مثال زیر سومین کاراکتر را چاپ کرده ایم . ( توجه داشته باشید معمولا شمارش در پایتون از صفر شروع می شود )

```
str = 'IRAN'print ( str [3])
\, N \,
```
2

2

4

<span id="page-19-3"></span>توجه داشته باشید در زبان پایتون بر خلاف زبان C تفاوتی میان نوع داده ای ، یک کارکتر و آرایه از کارکتر ھا وجود ندارد و تمامی آن ھا string می باشند .

## **۲ . ۱۲ تابع type**

با قرار دادن داده در ورودی تابع type می توانیم به نوع آن پی ببریم .

<span id="page-20-1"></span><span id="page-20-0"></span>1  $\text{str} = 'IRAN'$  $\text{type}(\text{str}\left[3\right])$  $3 \leq \text{class}$  'str'> 4 type (str)  $5 \leq \text{class}$  'str'> 6

ھمان طور که می بینید خود str و چه یک کاراکتر از نوع str می باشند .

# **۲ . ۱۳ بایت ھا byte**

# **۲ . ۱۴ کامنت گذاری comment**

۲۲ فصل ۲ . دستورات اصلی

# **فصل ۳**

# **ساختمان ھای داده**

#### **۳ . ۱ لیست ھا Lists**

<span id="page-22-1"></span><span id="page-22-0"></span>لیست ھا محلی برای نگھداری اشیا مختلف ھستند ، اجزا آن از طریق ، از ھم جدا می شوند . لیستی از اعداد زوج کمتر از ده :

1 even =  $[0, 2, 4, 6, 8]$ 

لیست چند میوه :

 $1$  fruit = ['apple','orange','watermelon'] 2

ھم چنین ھمانند رشته ھا میتوانیم از طریق اندیس گذاری به اجزای آن دسترسی داشته باشیم :

 $1$  fruit  $[1]$ <sup>2</sup>  $rac{1}{2}$   $rac{1}{2}$   $rac$ 3

 $1$  city =  $[]$ 

2

4

<span id="page-22-2"></span>2

5

به راحتی می توانید عناصر لیست را با مقادیر دلخواه عوض کنید :

```
1 \quad \text{fruit} \, [1] = 252 fruit
3 [ 'apple', 25, 'watermelon']
```
لیست خالی را به راحتی با مقدار نداد می توان ایجاد کرد .

#### **۳ . ۱ . ۱ متد append**

از این متد میتوان برای اضافه کردن عناصر به یک لیست استفاده کرد

```
1 city.append ("Neyshabur")
2 city append ("Oslo")3 c it y
4 [ 'Neyshabur', 'Oslo']
```
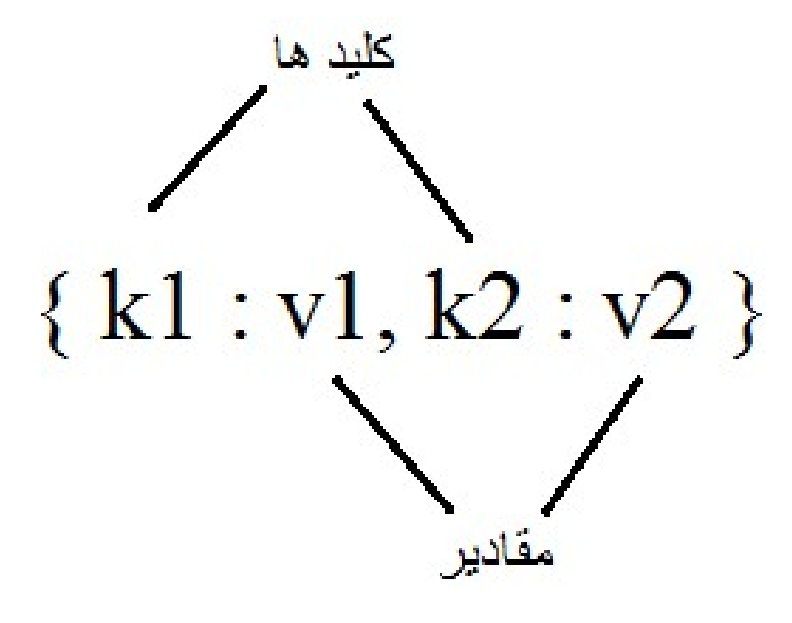

شکل ۳ . :۱ نمایی از یک دیکشنری

#### **۳ . ۱ . ۲ متد list**

کنید

با استفاده از این متد می توانید انواع داده گوناگون را به لیست تبدیل نمایید :

```
list ("Binalud")
  [\overrightarrow{B}, \overrightarrow{i}, \overrightarrow{i}, \overrightarrow{n}, \overrightarrow{a}, \overrightarrow{i}], \overrightarrow{u}, \overrightarrow{d}]
```
<span id="page-23-1"></span>3

4

4

# **۳ . ۲ دیکشنری Dictionary**

```
دیکشنری ھا کاربرد بسیار وسیعی دارند ، دیکشنری ھا تعدادی کلید را به مقادیرشان نگاشت می کنند . نحوه ایجادشان
                                                                               در پایتون به این صورت است
```

```
\text{tel} = \{ \text{'policy'} : 110 \text{, 'atashneshani'} : 125 \text{, 'orzhans'} : 911 \}\begin{array}{c} \text{2} \\ \text{1} \end{array} tel [ 'police ']
              3 110
```
در صورت نیاز به تغییر مقدار یک کلید کافیست تا مقدار جدید را مطابق زیر وارد کنید

```
tel['orzhang'] = 115t e l
{^{\prime}}atashneshani': 125, 'police': 110, 'orzhans': 115}
```
اگر می خواھید کلید و مقدار جدیدی به دیکشنری خود اضافه کنید نام کلید و مقدار آن را مانند دستور زیر وارد

 $1$  tel ['etelat']=113 <sup>2</sup> t e l

```
{\rm i} {'atashneshani': 125, 'etelat': 113, 'police': 110, 'orzhans':
911}
```
نحوه تعریف دیکشنری خالی مطابق زیر است

1  $e = \{\}$ 2

# **۳ . ۳ توپل tuple**

<span id="page-24-0"></span>توپل ھا دنباله ای immutable از اشیا ھستند ، بدین معنا که ھر گاه شی درون آن درست شود دیگر نمی شود آن را جایگزین و یا حذف نمود و یا عنصری جدید به این دنباله اضافه نمود . نحوه ایجاد توپل ھا ھمانند لیست ھاست ، با این تفاوت که به جای براکت از پرانتز استفاده می کنم . ایجاد یک توپل

```
myTuple = ("NEWADA", 365, 0.01)
```
دسترسی به خانه اولین خانه آن :

```
myTuple[0]2 'NEVADA'
```
در حقیقت پرانتز ھا برای توپل ھای به اندازه یک و یا بیشتر اختیاری ھستند

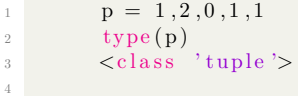

#### **۳ . ۳ . ۱ تابع len**

این تابع طول توپل را می دھد

<span id="page-24-1"></span>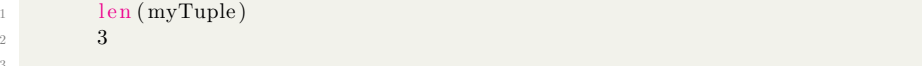

چاپ اعضای یک توپل با حلقه for

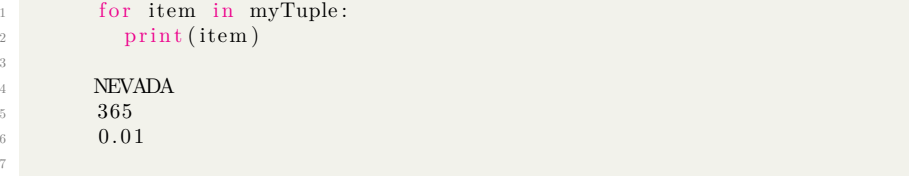

اضافه کردن به اعضای یک توپل

```
\text{myTuple} + (19.09, 13 \text{ e}4)2 ( 'NEVADA', 365, 0.01, 19.09, 130000.0)
```
4

2

3

3

3

7

3

<span id="page-25-0"></span>۲۶ فصل ۳ . ساختمان ھای داده

#### **۳ . ۳ . ۲ عملگر \***

شما با این عملگر می توانید اعضای تاپل را به تعداد دلخواه تکرار کنید

```
myTuple∗3
(\mbox{ `NEWADA'}\, , \mbox{ `365}\, , \mbox{ `0.01}\, , \mbox{ `NEWADA'}\, , \mbox{ `365}\, , \mbox{ `0.01}\, , \mbox{ `NEWADA'}\, , \mbox{ `365}\, , \mbox{ `0.01}\, )
```
توپل ھای چند بعدی :

به راحتی میتوانید با تعریف کردن یک توپل داخل توپل دیگر توپل ھای چند بعدی درست کنید ، در مثال زیر ما درون یک توپل ، ۱۲ توپل دیگر که نمایانگر ماه ھای سال و تعداد روز ھایشان ھستند درست کرده ایم :

month =  $((1,31), (2,31), (3,31), (4,31), (5,31), (6,31), (7,30), (8,30)$  $(9,30)$ , $(10,30)$ , $(11,30)$ , $(12,30)$ 

به نحوه اندیس گذاری دقت کنید

 $month [ 7 ]$  $(8, 30)$  $\operatorname{month} [7] [1]$ <sup>4</sup> 30

### **۳ . ۳ . ۳ توپل با یک عنصر**

<span id="page-25-1"></span>گاھی لازم است توپلی تنھا با یک عنصر درست کنیم ، اما چگونه ؟ شاید بگویید کافیست مقدارمان را درون پرانتز بیاوریم . اما ببینید :

```
t = (255)2 type (t)\frac{3}{3} <class 'int'>
```
4

راه حل آن آوردن ، درست بعد از مقدارمان است :

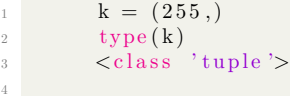

#### **۳ . ۳ . ۴ توپل خالی**

درون پرانتز را خالی بگذارید :

<span id="page-25-2"></span>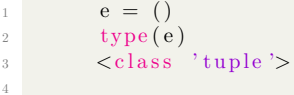

# **۳ . ۳ . ۵ کاربردھای توپل بدون پرانتز**

<span id="page-25-3"></span>بازگردانی چند مقدار از تابع : فرض کنید تابعی میخواھیم بنویسیم با نام minmax که کوچکترین و بزرگترین عضو یک لیست را برگرداند ، با این قابلیت شما به راحتی می توانید چندین مقدار را ھمزمان در پایتون برگردانید

```
1 def minmax(items):
<sup>2</sup> return min(items), max(items)
3
4 minmax ( [25, 10, 36, 58, 66, 45] )5 (10, 66)6 lower, upper=minmax ([25, 10, 36, 58, 66, 45])7 lower
8 10
9 upper
10 66
11
```
### **۳ . ۳ . ۶ جابه جایی عناصر**

<span id="page-26-0"></span>فرض کنید میخواھیم مقدار دو عنصر را با یکدیگر با ھم عوض کنیم ، در پایتون اینکار به زیبایی و سادگی انجام میشود ھمان طور که می بینید اینکار به سادگی انجام شده ، و نیازی به روش ھای دیگر ھمانند استفاده از متغییر سوم نمی باشد .

```
1 \qquad \qquad a = ' \text{Ananas}'
2 b=' Bademjoon '
a, b = b, a4 a
5 'Bademjoon'
\mathbf{b}<sup>7</sup> 'Ananas'
8
```
#### **۳ . ۳ . ۷ متد ()tuple**

این متد برای تبدیل اشیا به tuple استفاده می شود

```
\text{tuple } ([17, 22, 11, 31])2\left(17, \frac{2}{2}, 11, 31\right)<sup>3</sup> tuple ( ' planetarium ' )
4 ( 'p', 'l', 'a', 'n', 'e', 't', 'a', 'r', 'i', 'u', 'm')
```
# **۳ . ۳ . ۸ بررسی وجود و یا عدم وجود یک عنصر خاص در توپل**

برای این که ببینم عنصر مورد نظرمان در توپل موجود ھست یا نه کافیست in و یا not in استفاده کنیم

```
1 1372 in (1357, 1380, 1399, 1372)2 True
3 1372 not in (1357 ,1380 ,1399 ,1372)
4 False
5
```
### **۳ . ۴ رشته string**

<span id="page-26-3"></span>قبلا کمی در مورد رشته ھا صحبت کرده بودیم اما اکنون در این بخش مفصل تر رشته ھا را مرود بررسی قرار می دھیم . دنباله ای immutable از کارکتر ها (Unicode codepints)

<span id="page-27-0"></span>۲۸ فصل ۳ . ساختمان ھای داده

#### **۳ . ۴ . ۱ تابع ()len**

با این تابع می توانید طول یک رشته را بدست آورید

```
len ('intergouvernementalisations')
27
```
الحاق دو یا چند رشته را میتوان با + انجام داد

```
' pass '+' port '
' passport'
```
<span id="page-27-1"></span>3

4

3

6

#### **۳ . ۴ . ۲ تابع ()join**

با استفاده از این تابع میتوانید رشته ھای خود را با مقداری مشخص با ھم دیگر اتصال دھید

```
browsers = '-' .join (['firefox','safari','chrome','IE :)'])
2 browsers
' fire fox -sa fari -chrome-IE : )'
```
#### **۳ . ۴ . ۳ تابع ()split**

<span id="page-27-2"></span>این تابع کاربردی به شما اجازه می دھد تا رشته مورد نظرتان را در کاراکتر ھای مدنظر از ھم جدا کنید . به عنوان مثال رشته قبلی را میخواھیم در کارکتر – از ھم جدا کنیم

```
1 browsers . s p l i t ( '− ' )
[' fire fox', 'safari', 'chrome', 'IE :)']
```
#### **۳ . ۴ . ۴ تابع ()partition**

<span id="page-27-3"></span>ھمین طور که از نام این تابع پیداست رشته را با رشته مورد نظر سه قسمت می کند در این مثال گفته ایم رشته sistanandbaluchistan را از قسمت and تقسیم کند

```
' sistanandbaluchistan'. partition ('and')
('sistan', 'and', 'baluchistan')
```
و یا در این مثال رشته Abadan:Tehran را از : به سه قسمت تقسیم کرده و ھر کدام را در متغییر مربوطه ریخته ایم

```
departure, separator, \text{arrival} = \text{'Tehran:Abadan'}.\text{partition}(\text{'}: \text{'})departure
3 ' Tehran '
4 a r r i v a l
5 'Abadan '
```
#### **۳ . ۴ . ۵ متد format**

<span id="page-27-4"></span>ین تابع کاربرد ھای فراوانی از جمله کمک به چاپ در رشته ھا دارد . متد format مقادیر دلخواه را درون رشته مورد نظر درج می کند . مکان رشته ھایی که باید جایگزین شوند را با {} مشخص می کنیم

```
' the age of \{0\} is \{1\}' . format ('Janati', 89)
\frac{1}{2} ' the age of Janati is 89'
3 " the age of \{0\} is \{1\} . \{0\}'s birthday is on \{2\}" format ('Janati
       ' ,89 , ' February 22 ' )
<sup>4</sup> " the age of Janati is 89 . Janati's birthday is on February 22"
```
می توانید داخل {} را شماره گذاری نکنید ، حواستان باشد در این موارد به ھمان ترتیبی که ورودی داده اید چاپ می شوند

```
' Drink \{\} glasses of water a \{\}' format (8, 'day')<sup>2</sup> 'Drink 8 glasses of water a day
```
ھمچنین ممکن است آ کولاد ھا را نام گذاری کنید و سپس با توجه به نامشان آن ھا را مقدار دھی کنید. راه دیگر ایندکس گذاری است

```
1 'Coordinates of Tabriz {lattice} {longitude}' .format (lattice ='
      38 °04N ' , longitude=' 46 °18E ' )
2 ' Coordinates of Tabriz 38 °04N 46 °18E '
```

```
\text{date} = (1400, 12, 11)\begin{array}{l} \text{?} \end{array} 'Today is \{ \text{date}[0] \} / \{ \text{date}[1] \} / \{ \text{date}[2] \}' format (\text{date}= \text{date}[2]\frac{3}{100} 'Today is \frac{1400}{12}
```
میتوان از صفات ماژول ھا ھم به نحو زیر استفاده کرد

```
1 import math
        'math constants : pi=[m. pi], e=[m. e]' format (m=math)\frac{3}{2} 'math constants : pi=3.141592653589793, e=2.718281828459045'
```
#### **۳ . ۴ . ۶ محدود کردن تعداد ارقام**

<span id="page-28-0"></span>در مثال قبل فرض کنید می خواھیم جھت نظم تنھا تا سه رقم اعشار اعداد را نمایش دھیم کافیست از f:.# استفاده کنید که # ھمان تعداد ارقام است

```
'math constants : pi=[m.pi: .3 f], e=[m.e:.3 f]' format(m=math)
'math constants : pi=3.142, e=2.718
```
#### **range() ۷ . ۴ . ۳**

دنباله ای از اعداد صحیح است . درست کردن با استفاده از فراخوانی سازنده آن یعنی ()range صورت میگیرد

 $range(5)$  $r = range(0, 5)$ 3

توجه داشته باشید مقدار ورودی ()range مقداریست که در آن توقف می کند

for i in range  $(5)$  :  $print(i)$ <sup>4</sup> 0  $\frac{1}{2}$ 

5

3

3

4

4

<span id="page-28-1"></span>3

3

می توانیم مقدار شروع شمارش را ھم به عنوان اولین ورودی به range بدھیم

```
1 range (5 ,10)
range (5, 10)3 list (range (5, 10))
[5, 6, 7, 8, 9]5
```
**گام ھای شمارش**

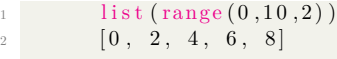

توجه داشته باشید برای چاپ یک عناصر یک لیست شاید از روش پایین استفاده کنید اما با توجه به امکاناتی که پایتون به شما داده است این روش خوبی نیست و بھتر است که مانند زیر حل شوند

```
maksool = [2, 3, 3.1, 2.9]for i in range(len (mahsool)):
3 print ( mahsool [ i ] )
\frac{5}{2}6 3
7 3.1
       2.9
```

```
1 for i in mahsool:
2 print (i)3
      <sup>2</sup>
5 3
6 3.1
7 2.9
8
```
#### **enumerate() ۸ . ۴ . ۳**

<span id="page-29-0"></span>اگر قصد شمارش دارید بھتر است از ()enumerate استفاده کنید تا از ()range . در حقیقت ()enumerate توپلی به این صورت است (value , index(

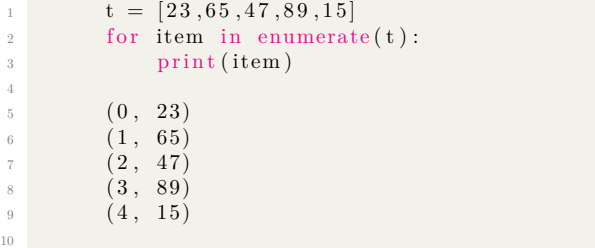

حال آنکه با استفاده از خواص format و tuple توانایی مدریت بیشتر ھم دارید

```
\mathbf{1} for \mathbf{i}, \mathbf{v} in enumerate (\mathbf{t}):
2 print ('i = \{\}, v={\}' . format (i, v))
4 i = 0, v=235 i = 1, v=656 i = 2, v=47i = 3, v=898 \t i = 4, v=15
```
### **۳ . ۵ لیست ھا list**

مجموعه ای ھستند برای نگھداری اشیا مختلف

```
s = ' Namayeshe nahve shomare gozari yek list'.split()
2 \qquad \qquad S
3 [ 'Namayeshe', 'nahve', 'shomare', 'gozari', 'yek', 'list']
4 s [4]\mathbf{5} \mathbf{yek},
```
یکی دیگر از ویژگی ھای شماره گذاری ، شماره گذاری از انتھاست در این حالت داریم

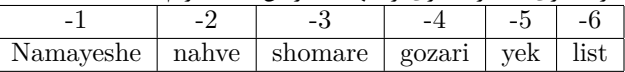

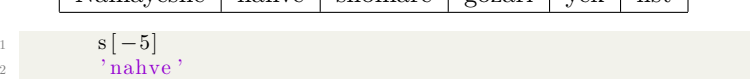

#### **۳ . ۵ . ۱ برش slicing**

برای برش یک قسمت خاص از لیست و نمایش آن کافیست اندیس خانه شروع و اندیس خانه توقف را بدھیم

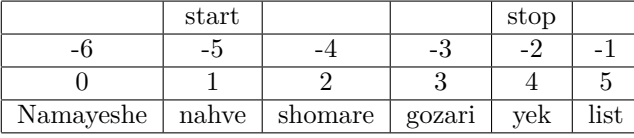

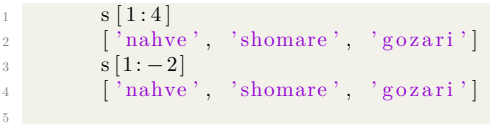

اما توجه داشته باشید خانه شروع و پایان انتخابی است و میتوانید آن را وارد نکنید در این صورت از ابتدا شروع می کند و یا تا انتھا می رود

1  $s [4:]$ 2  $[\text{ 'yek'}, \text{ 'list'}]$ 3 s  $\lceil 3 \rceil$ 4 [ 'Namayeshe', 'nahve', 'shomare']

و یا انتخاب کل لیست

3

<span id="page-30-0"></span> $\overline{9}$ 

6

<span id="page-30-1"></span>3

5

```
full\_slice = s[:]2 full slice
3 [ 'Namayeshe', 'nahve', 'shomare', 'gozari', 'yek', 'list']
4
```
#### **۳ . ۵ . ۲ تکرار لیست**

برای تکرار کافیست تعداد دفعات تکرار را در خود لیست به این صورت ضرب کنید

<span id="page-31-0"></span> $[0]$  \* 9  $\begin{bmatrix} 0 & 0 & 0 \\ 0 & 0 & 0 \\ 0 & 0 & 0 \end{bmatrix}$ 3

#### **۳ . ۵ . ۳ پیدا کردن عنصر خاص**

<span id="page-31-1"></span>برای جستجو در لیست از متد index استفاده می کنیم ، و در ورودی آن عنصر مورد نظر را وارد می کنیم در صورت موجود بودن اندیس آن را برای ما بر می گرداند

```
w = 'The best preparation for tomorrow is doing your best today'.
     s p l i t ()2 w
3 [ 'The', 'best', 'preparation', 'for', 'tomorrow', 'is', 'doing',
      ' your', 'best', 'today'
i = w. index ( ' preparation ' )
5 i
\sqrt{6} 2
```
و اگر درون لیست موجود نباشد با این خطا مواجه خواھید شد

```
1 w. index (\text{'sdf'})
2 Traceback (most recent call last):
3 File "<pyshell#6>", line 1, in <module>
4 \text{ w. index} ('sdf')5 ValueError: 'sdf' is not in list
```
#### **۳ . ۵ . ۴ متد ()count**

با استفاده از این متد میتوانید تعداد دفعات تکرار یک عنصر در لیست را مشاھده کنید

```
w. count ('best')
2 2
```
<span id="page-31-2"></span>6

5

#### **۳ . ۵ . ۵ بودن یا نبودن**

<span id="page-31-3"></span>برای بررسی اینکه آیا عنصری در لیست موجود ھست یا نیست از اپراتور in و یا not in میتوانید استفاده کنید

```
3 in [0,2,4]
2 False
3 \text{ not in } [0, 2, 4]4 True
```
#### **۳ . ۵ . ۶ حذف کردن از لیست**

```
شما به روش ھای گوناگونی می توانید عنصر مورد نظر خود را لیست حذف کنید حذف با del اندیس عنصرتان را بدانید
                 و با دستور del آن را حذف کنید در این مثال عنصر با اندیس ۵ یعنی 'itself 'را حذف می کنیم
        u = "Nothing is impossible, the word itself says 'I'm possible'!". split()2 u
3 [ 'Nothing', 'is', 'impossible,', 'the', 'word', 'itself', 'says',
        "\,'\,I\,'\,m"\,, " possible '!" |
        del u[5]5 u
6 ['Nothing', 'is', 'impossible,', 'the', 'word', 'says', "'I'm", "
      possible '!"]
7
```
#### **۳ . ۵ . ۷ متد ()remove**

با این تابع نیز می توان یک شی را از لیست حذف نمود ، و دیگر نیازی به دانستن شماره اندیس آن نیست

```
u . remove ('the')
       2 u
3 [ 'Nothing', 'is', 'impossible,', 'word', 'says', "'I'm", "
      _{\rm possible} "!"
```
و یا به کمک index

```
1 del u[u.index ('word')]
2 u
3 [ 'Nothing', 'is', 'impossible,', 'says', "'I'm", "possible '!"]
```
توجه داشته باشید که اگر عنصر مورد نظر شما در لیست نباشد ، در حالت remove با این خطا مواجه خواھید شد

```
u. reomve('cat')Traceback (most recent call last):
         File "<pyshell#18>", line 1, in <module>
         u reomve (' cat ')
5 AttributeError: 'list' object has no attribute 'reomve'
```
#### **۳ . ۵ . ۸ اضافه کردن به یک لیست با متد insert**

کافیست مکان و شی مورد نظر را وارد کنید . در مثال زیر ما کلمه Believe را به ابتدای جمله –اندیس صفر- اضافه می کنیم  $a =$ "you can and you're halfway there" split ()

```
\overline{a} a
3 [ 'you', 'can', 'and', "you're", 'halfway', 'there']
       a. insert (0, 'Believe')
5 a
6 [ 'Believe', 'you', 'can', 'and', "you're", 'halfway', 'there' ]
```
حال میخواھیم متن را به صورت معمولی و در یک رشته ببینیم

 $\cdot$ ,  $\cdot$ ,  $\cdot$ ,  $\cdot$ ,  $\cdot$ ,  $\cdot$ ,  $\cdot$ <sup>2</sup> "Believe you can and you're halfway there"

4

4

<span id="page-32-2"></span>6

7

3

### **۳ . ۵ . ۹ الحاق دو لیست با یکدیگر**

شما به راحتی با استفاده از اپراتور + می توانید دو لیست را با ھم جمع کنید

<span id="page-33-0"></span>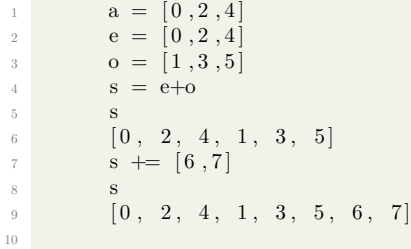

#### **۳ . ۵ . ۱۰ استفاده از متد extend**

<span id="page-33-1"></span>با متد extend نیز می توانید یک لیست را به لیست دیگر بچسبانید در مثال زیر اعداد ۸ و ۹ را به لیست قبلی اضافه کرده ایم

s. extend  $([8, 9])$ <sup>2</sup> s  $[0, 2, 4, 1, 3, 5, 6, 7, 8, 9]$ 

### **۳ . ۵ . ۱۱ معکوس کردن یک لیست**

شما می توانید یک لیست را با استفاده از متد reverse برعکس کنید

alphabet =  $[ 'a', 'b', 'c' ]$ alphabet.reverse() <sup>3</sup> alphabet <sup>4</sup> [ ' c ' , 'b ' , ' a ' ]

<span id="page-33-2"></span>4

4

## **۳ . ۵ . ۱۲ مرتب کردن لیست**

برای مرتب کردن یک لیست به راحتی از متد sort استفاده کنید

```
numbers = [5, 14, 85, 96, 36]numbers.sort()
3 numbers
       [5, 14, 36, 85, 96]5
```
و اگر میخواھید لیست را برعکس مرتب کنید کافیست مقدار ورودی reverse آن را True کنید

```
numbers.sort (reverse=True)
2 numbers
[96, 85, 36, 14, 5]
```
# **۳ . ۶ دیکشنری ھا dictionary**

تناظر یک به یک میان کلید ھای immutable به مقادیر mutable . نحوه کلی تعریف آن به نحو زیر است

```
mydictionary = { k1 : v1 , k2 : v2 }2 mydictionary [k2]
\sqrt{3} v2
```
توجه داشته باشید که کلید ھا –در اینجا ۱k و - ۲k باید منحصر به فرد باشند در این مثال دیکشنری ای به نام urls درست کرده ایم و نام سایت را در قسمت کلید و آدرس آن مقدار ھمان کلید می باشد و برای دسترسی به آن دیگر خبری از شماره اندیس آن نیست بلکه کافی است نام کلید را بگوییم

```
urls = {'google' : 'http://google.com',}2 ' youtube' : 'http://youtube.com',
3 \frac{3}{2} facebook ' : 'http://facebook.com'
4 urls ['facebook']
5 ' http :// facebook . com '
```
راه دیگر ایجاد دیکشنری استفاده از سازنده ()dict است

```
names_and_ages = [( 'Aida', 8) , ('Adham', 22) , ('saman', 28) , ('Janati', 89) ]
d = \text{dict} (\text{names\_and\_ages})3 d
4 { 'saman ' : 28 , ' Janati ' : 89 , ' Aida ' : 8 , 'Adham ' : 22}
```
و یا به صورت مستقیم

```
phonetic = dict (a= 'a]fa', b= 'beta')
2 phonetic
3 \qquad \qquad \{ \mathbf{b'} \qquad \mathbf{beta'}, \quad \mathbf{a'} \qquad \mathbf{alfa'} \}
```
در مثال زیر قصد داریم با حلقه for کلید ھا و مقادیر شان را چاپ کنیم

```
alpha bet = dict (a='apple', b='blue', c='car')2 for key in alphabet:
3 print ( '{key} \Rightarrow {value}' .format (key=key, value=alphabet [key])
      )
\epsilon \Rightarrow \text{car}a \Rightarrow apple
         b \Rightarrow blue
```
ھمانگونه که می بینید ترتیبی در نمایش کلید ھا وجود ندارد اگر میخواھید تنھا مقادیر کلید ھا را پیمایش کنید از متد ()values استفاده کنید .

```
1 for value in alphabet values ():
         print (value)
4 car
5 apple
6 blue
```
و اگر تنھا کلید ھا مد نظرتان است از ()keys

4

6

5

4

4

8

3

۳۶ فصل ۳ . ساختمان ھای داده

3

7

3

<span id="page-35-0"></span>7

<span id="page-35-2"></span>4

11

```
for key in alphabet keys():
<sup>2</sup> print (key)
4 c
5 a
6 b
```
و اگر ھم کلید و ھم مقدارش به صورت جدا گانه از ()items استفاده کنید

```
1 for key, value in alphabet . items () :
p print ('{key} >> {value}' format (key=key, value=value))
        c \gg \text{car}5 \qquad \qquad a \gg \text{apple}\delta b >> blue
```
#### **۳ . ۶ . ۱ اپراتر ھای in و not in**

از این اپراتر ھا برای بررسی بودن و یا نبودن یک عنصر خاص می توانید در دیکشنری ھا استفاده کنید

```
alphabet = dict (a='apple', b='blue', c='car')<sup>2</sup> 'd' not in alphabet
3 True
4 'c' in alphabet
5 True
6
```
#### **۳ . ۶ . ۲ حذف یک عنصر از دیکشنری**

برای این کار از کلمه del استفاده می کنیم وسپس نام عنصر را میاوریم

```
del alphabet ['c']2 alphabet
3 \qquad \qquad \{ 'a \qquad \text{'apple'}, \quad \text{'b'} \qquad \text{'blue'} \}
```
#### **۳ . ۶ . ۳ بررسی mutable و immutable بودن دیشکنری، کلیدھا و مقادیرشان**

کلید ھا باید immutable ، مقادیرشون میتونن mutable باشن و البته که خود دیکشنری ھم mutable ھست .

```
elements = {'H': [1, 2, 3],
2 H\text{e}^{3}: [3, 4],\frac{1}{3} \cdot Li \cdot : [6,7],
                  Be ': [7,9,10]}
\text{elements} [\, \text{'H'}] \ \text{+=} \ [4, 5, 6, 7]6 elements
7 {'He': [3, 4], 'H': [1, 2, 3, 4, 5, 6, 7], 'Li': [6, 7], 'Be':
      [7, 9, 10]\text{elements} [ 'B' ] = [10, 11]9 elements
10 \{ \text{'}B': [10, 11], \text{'}He': [3, 4], \text{'}H': [1, 2, 3, 4, 5, 6, 7], \text{'}Li':[6, 7], 'Be': [7, 9, 10]
```
ھمان طور که می بینید به ایزوتوپ ھای عنصر H افزودیم و به کل دیکشنری عنصر B را

#### **۳ . ۷ ست ھا sets**

<span id="page-36-0"></span>مجموعه ای از اشیا نامرتب منحصر به فرد و immutable ساختن set ھا بسیار شبیه به دیکشنری ھا است ولی با این تفاوت که داده ھا تکی ھستند

 $s = \{5, 55, 555, 5555\}$ <sup>2</sup> s <sup>3</sup> {555 , 5555 , 5 , 55}  $4 \qquad \qquad \text{type ( s )}$  $5 \quad \text{$ 6

توجه داشته باشید تعریف ست خالی با استفاده از سازنده آن انجام می شود .

```
1 d = \{\}2 type(d)\frac{3}{\text{5}} <class 'dict'>
e = set()\text{type}(\text{e})6 \leq \text{class} \text{ 'set'}7
```
توجه داشته باشید نحوه دیگر تعریف آن استفاده از سازنده ()set می باشد بدین صورت

 $s = set([1, 3, 5, 7])$ 2  $\qquad \qquad$  S  $\{1, 3, 5, 7\}$ 4

ست ھا ھمانند قوانین مجموعه ھا در ریاضی ، اشیا تکراری را نادیده گرفته و حذف می کنند ، به مثال زیر توجه کنید

 $t = [0, 2, 2, 4, 4, 4, 4, 8, 8]$ 2  $\qquad \qquad$  set ( t )  $\{0, 8, 2, 4\}$ 4

در زیر پیمایش یک ست را با حلقه for می بینید ، ھمانگونه که می بینید اشیا ترتیب خاصی ندارند بلکه به صورت دلخواه نمایش داده می شوند

1 for x in  $\{11, 7, 5, 3, 2, 1\}$ : 2 print  $(x)$ 3 4 1 <sup>5</sup> 2 <sup>6</sup> 3 <sup>7</sup> 5 <sup>8</sup> 7 <sup>9</sup> 11 10

بودن و نبودن در یک مجموعه را اپراتور ھای in و not in بررسی می کنیم

1  $s = \{2, 5, 3, 1\}$  $2 \qquad \qquad 4 \text{ not in } s$ <sup>3</sup> True <sup>4</sup> 51 in s <sup>5</sup> False 6

۳۸ فصل ۳ . ساختمان ھای داده

اضافه کردن به سری ھا با متد ()add انجام می شود توجه داشته باشید که عناصر تکراری نادیده گرفته می شوند

```
p = \{5, 10\}p.add(15)\, {\bf p}{10, 5, 15}p.add(20)6 p
       \{10, 20, 5, 15\}p.add(5)9 p
\{10, 20, 5, 15\}11
```
4

9

<span id="page-37-0"></span>7

اضافه کردین چندین متغییر به صورت یکجا با متد ()update صورت می گیرد

```
p. update ([25, 30, 35])\mathbf p\{35, 5, 10, 15, 20, 25, 30\}
```
حذف یک عنصر با متد ()remove انجام میشود ، کافیست درون پرانتز عنصر را ذکر کنید، حذف یک عنصر با متد ()remove انجام میشود ، کافیست درون پرانتز عنصر را ذکر کنید

```
p. remove (35)p\{5, 10, 15, 20, 25, 30\}p . remove (34)Traceback (most recent call last):
  File "<pyshell#41>", line 1, in <module>
  p . remove (34)8 KeyError : 34
```
راه دیگر حذف کردن عناصر استفاده از متد ()discard است، توجه داشته باشید در این روش اگر عنصر مورد نظر –در این مثال ۲۹ - وجود نداشته باشد به شما خطایی نمی دھد

```
p. discard (30)p.
\{5, 10, 15, 20, 25\}p. discard (29)\mathbf{p}{5, 10, 15, 20, 25}
```
### **۳ . ۷ . ۱ کاربرد ست ھا در جبر**

```
مجموعه ھای زیر را در نظر بگیرید
```

```
brown\_eyes = {'Marjan', 'Yaser', 'Atefeh', 'Mahru', 'Kianoosh'}black\_hair = \{\text{'Yaser'}, \text{'Mahru'}, \text{'Kianoosh'}, \text{'Mina'}, \text{'Java'}\}\lambda_3 have_dog = { 'Yaser', 'Kianoosh ' }
4 have_cat = { ' Yaser ' , ' Atefeh ' , ' Kianoosh ' , ' Lale ' }
\begin{bmatrix} 5 & 0 \end{bmatrix} \qquad \begin{bmatrix} 0 & 0 \end{bmatrix} o \qquad \begin{bmatrix} 0 & 0 \end{bmatrix} \qquad \begin{bmatrix} 1 & 0 \end{bmatrix} \qquad \begin{bmatrix} 1 & 0 \end{bmatrix} \qquad \begin{bmatrix} 3 & 0 \end{bmatrix} \qquad \begin{bmatrix} 1 & 0 \end{bmatrix} \qquad \begin{bmatrix} 1 & 0 \end{bmatrix} \qquad \begin{bmatrix} 1 & 0 \end{bmatrix} \qquad \begin{bmatrix} 1 & 0 \end{6 \qquad b\_blood = \{'\text{Kianoosh'}\},\text{'Mahru'}\}a\_{blood} = \{ 'Yaser' \}ab\_blood = \{\text{'Java'}\}, \text{'Label'}\}9
```
<span id="page-38-0"></span>۳ . ۷ . ست ھا SETS ۳۹

#### **۳ . ۷ . ۲ متد ()union**

این متد در حیقیت اجتماع دو مجموعه را بر میگرداند یعنی تمامی اشیا که ھم عضو مجموعه اول و دوم باشند

```
brown_eyes.union (black_hair)
2 { 'Mahru', 'Yaser', 'Atefeh', 'Mina', 'Marjan', 'Kianoosh', 'Javad
      ' }
       \lambdabrown_eyes.union ( black_hair ) = black_hair .union ( brown_eyes )
4 True
```
#### **۳ . ۷ . ۳ متد ()intersection**

```
1 brown eyes . intersection ( black hair )
\{ Y \text{aser}^{\dagger}, Y \text{Mahru}^{\dagger}, Y \text{Kianoosh}^{\dagger} \}\sum_{i=1}^{\infty} brown_eyes. intersection (black_hair) = black_hair . intersection (
       brown_eyes )
4 True
```
این متد اشتراک دو مجموعه را بر می گرداند یعنی اشیا مشترک ما بین دو مجموعه

#### **۳ . ۷ . ۴ متد ()difference**

این متد تفاضل دو مجموعه را نشان می دھد

```
black hair . d if f e r e n c e ( brown eyes )
2 \{ 'Mina', ' Javad' \}3 black_hair . difference (brown_eyes) == brown_eyes . difference (
      black_hair )
4 False
5
```
#### **symmetric\_difference() متد ۵ . ۷ . ۳**

```
1 black_hair.symmetric_difference (brown_eyes)
2 { 'Atefeh ', 'Mina', 'Marjan', 'Javad'}
3 black_hair . symmetric_difference (brown_eyes) == brown_eyes .
     symmetric_difference ( black_hair )
4 True
5
```
#### **۳ . ۷ . ۶ متد ()issubset**

این متد بررسی می کند که آیا یک مجموعه ، زیرمجموعه دیگری ھست یا خیر ؟

```
have dog . is s u b s e t ( black hair )
        2 True
3
```
#### **۳ . ۷ . ۷ متد ()issuperset**

<span id="page-38-5"></span>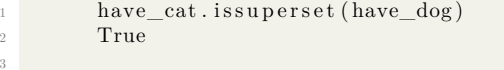

<span id="page-38-1"></span>5

# **۳ . ۷ . ۸ متد ()isdisjoint**

<span id="page-39-0"></span>این متد بررسی می کند آیا دو مجموعه کاملا از ھم مجزا ھستند ؟ به عنوان مثال یک فرد نمی تواند ھمزمان دو گروه خونی داشته باشد

1 a\_blood . is disjoint (o\_blood)

2 True 3

# **فصل ۴**

# <span id="page-40-0"></span>**مباحث پیشرفته**

# **۴ . ۱ خروج از محیط REPL**

در ویندوز از Ctrl + Z و در لینوکس و مک از Ctrl + D استفاده کنید .

# **۴ . ۲ فایل ھا در پایتون**

برنامه ھای پایتون در فایلی با پسوند py ذخیره می شوند

# **۴ . ۳ تعریف تابع**

<span id="page-40-3"></span><span id="page-40-2"></span><span id="page-40-1"></span>تابع ھا در حقیقت اجزای تشکیل دھنده برنامه ما ھستند و وظایفی که به آن ھا محول شده را با ھر بار فراخوانی انجام می دھند . فرض کنید میخواھیم برنامه ای بنویسیم که تعداد جایگشت ھا را حساب کند .

# $\frac{n!}{k!(n-k)!}$

3

3

6

اگر مجاز به استفاده از تابع ھای پیش فرض پایتون نباشیم ، نیاز است تا سه بار فاکتوریل را بدست آوریم و این سبب می شود کد ھای برنامه ما زیاد شود . اما راه دیگر استفاده از تابع است کافیست یک بار برنامه فاکتوریل را نوشته و ھر بار آن را صدا بزنیم . در زیر دستور تعریف کردن تابع و سپس فراخوانی آن در پایتون آمده است :

```
def function_name (arguments):
 body
function_name (arguments)
```
ھمان گونه که می بینید ابتدا کلمه کلیدی def و سپس نام تابع که ھرچیزی که دوست دارید میتواند باشد ، و درون پرانتز ورودی ھای آن را می دھیم و در نھایت دونقطه را قرار می دھیم . و در فراخوانی آن تنھا نام تابع را می آوریم و درصورت نیاز ورودی ھای آن را می دھیم تابعی که سلام می کند

```
def~func1() :print ('Hello, world!')
func1()Hello, world!
```
۴۲ فصل ۴ . مباحث پیشرفته

تابعی که توان دوم را حساب می کند

```
\det square (x) :
2 return x∗x
3
4 print (square (3))
      5 9
```
6

20

اگر نیاز داشتید که مقداری را برگردانید از دستور return استفاده کنید تابعی که زوج و یا فرد بودن را تشخیص می دھد

```
def even_or_odd(n):
2 if n\%2 = 0:
3 print ("Even")
4 else
5 print ("Odd")
6
7 even_or_odd (10)
8 Even
9 even_or_odd (11)
10 Odd
11
```

```
۴ . ۴ نوشتن help
```
#### **۴ . ۴ . ۱ نوشتن help برای کتابخانه**

متن مورد نظرتان را در اول برنامه ما بین دو """ قرار دھید

#### **۴ . ۴ . ۲ نوشتن help برای توابع**

کافیست تا بعد از تعریف تابع متن مورد نظر را میان دو """ قرار دھید مانند :

```
1 def square (x) :
\frac{1}{2} """"
3 calculate x to the power of 2
4 Args :
5 x an input number
6 Returns :
7 x times x
8 """"
9 return x∗x
10
11 help ( square )
12 Help on function square in module __main__:
13
_{14} square (x)15 calculate x to the power of 2
16 Args :
17 x an input number
18 Returns :
19 x times x
```
#### **۴ . ۴ . ۳ کامنت گذاری comment**

<span id="page-42-0"></span>کامانت ھا توضیحاتی ھستند در مورد کد ھایی که نوشته شده ، و نحوه عملکرد برنامه را توضیح می دھند ، و ھیچ تاثیری در روند اجرای برنامه نخواھند داشت . در پایتون کامنت را با علامت # شروع می کنند و تا پایان جمله ادامه می دھند

 $#$ this is comment

#### **استفاده از shebang**

بھتر است اولین خط برنامه تان این دستور باشد

#!/usr/bin/env/python 2 این سبب می شود که اجرا کننده برنامه (مفسر) در سیستم عامل یونیکس و یا لینوکس بفھمد که باید از مفسر پایتون برای اجرای برنامه استفاده کند . از این رو برای اجرای برنامه می توانیم در ترمینال به راحتی بنویسیم  $bash\$  \ ./ foo . py این در حالی است که اگر از آن دستور استفاده نکنیم باید اینگونه برنامه را اجرا کنیم

 $bash\$  python ./foo.py

#### **۴ . ۵ ماژول چیست module**

کد ھای پایتونی که درون یک فایل py. قرار گرفته باشند ماژول نامیده می شود . ماژول ھای می توانند مستقیما اجرا شوند مانند

python module\_ name.py

و یا در محیط REPL و یا درون یک ماژول دیگر با دستور import و سپس نام ماژول استفاده شوند اما حواستان باشد پسوند py. را به کار نبرید Import module\_ name

## **object to reference ۶ . ۴**

<span id="page-42-2"></span>ما در گذشته راجع به متغییر ھا در پایتون صحبت کردیم ، اما به راستی متغییر ھا چه ھستند ؟ زمانی که شما یک عدد صحیح را درون یک متغییر می ریزید چه اتفاقی درون کامپیوتر می افتد ؟ فرض کنیم دستور x = ۱۰۰ را اجرا کنیم . پایتون یک شی از نوع int با مقدار ۱۰۰ درست می کند و یک شی مرجع دیگر با نام x

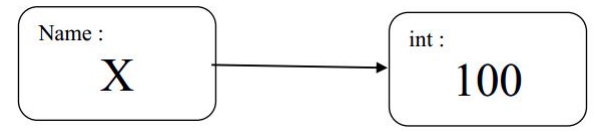

در حقیقیت مقدار دھی سبب می شود یک اسم (در اینجا (x ، به یک object) دراینجا عدد ۱۰۰( مربوط شود. حال اگر دستور x = ۵۰۰ را اجرا کنیم ، با توجه به اینکه اشیا int در پایتون immutable ھستند مقدار ۱۰۰ به ۵۰۰ عوض نخواھد شد ، در حقیقت اتفاقی که می افتد پایتون یک شی immutable ، int دیگری با مقدار ۵۰۰ درست می کند ، و اکنون شی x به ۵۰۰ اشاره می کند

2

<span id="page-42-1"></span>2

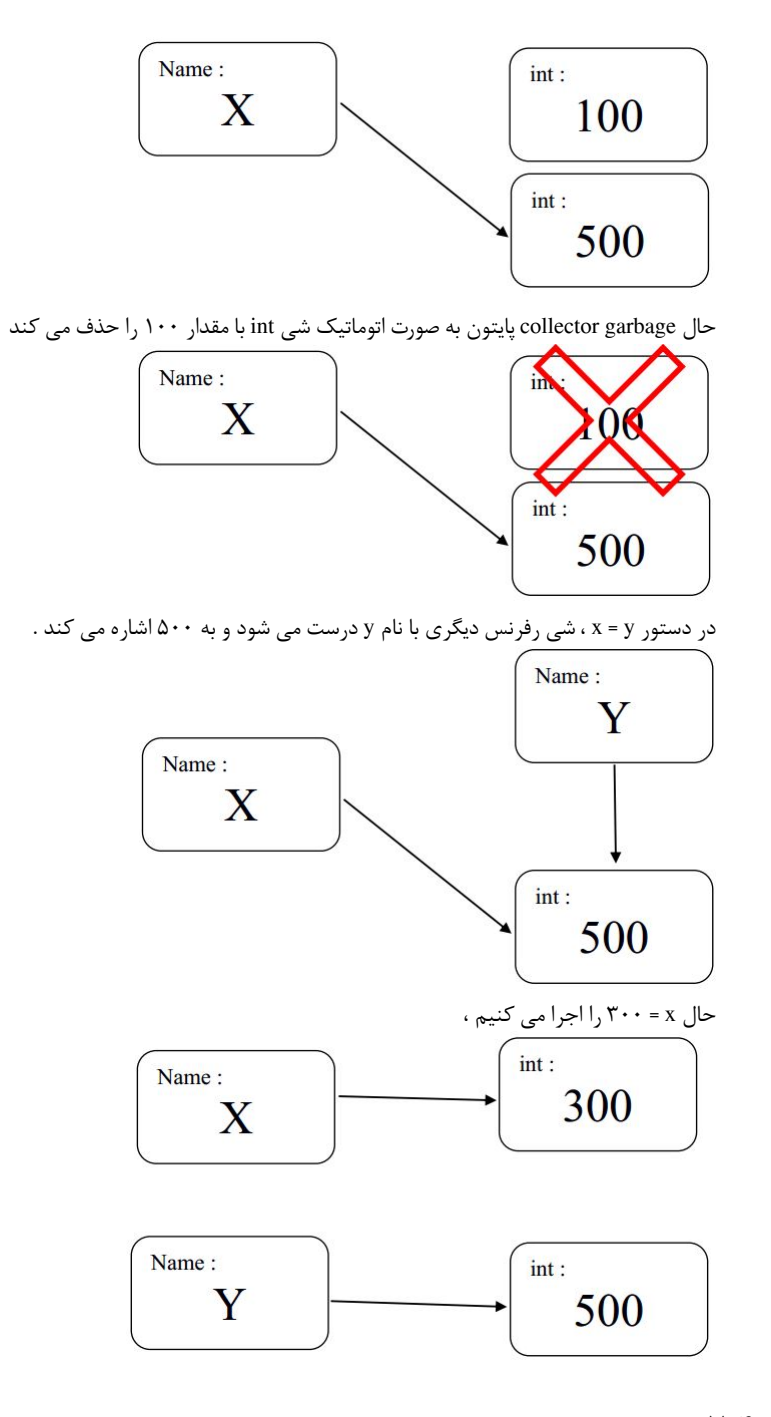

# **۴ . ۷ متد ID**

<span id="page-43-0"></span>این متد یک عدد صحیح و منحصر به فرد در طول دوره عمر متغییر مورد نظر را بر میگرداند

```
1 a = 1112 id (a)3 1850740624
4 b = 4\frac{1}{5} id (b)6 1850737200
b = a\delta id (b)
9 185074062410 id(a) = id(b)11 True
12 a is b
13 True
14
```
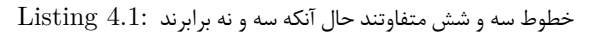

1  $t = 5$ 2 id  $(t)$ <sup>3</sup> 1850737232 4 t  $+= 2$  $\frac{1}{5}$  id  $(t)$ <sup>6</sup> 1850737296 7

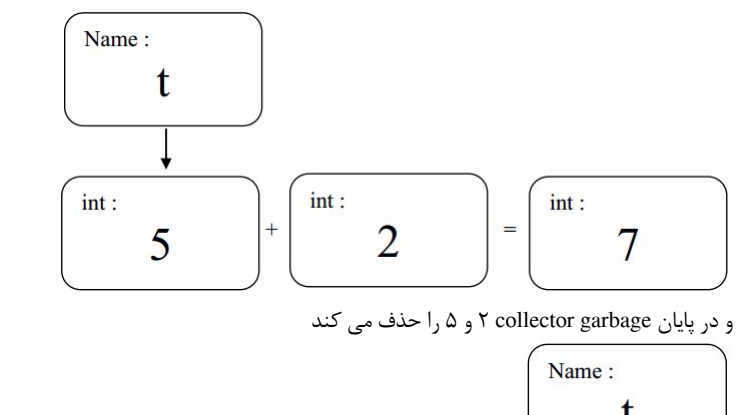

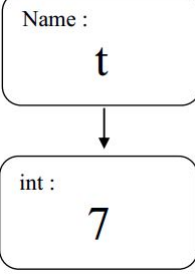

این رفتار پایتون برای تمامی انواع داده به کار می رود . متد id به شی ای که ایجاد شده است بر میگردد نه به مرجع آن در حقیقت اسم ھا مانند برچسب ھایی ھستند که با استفاده از آن ھا ، به اشیا دسترسی پیدا می کنیم

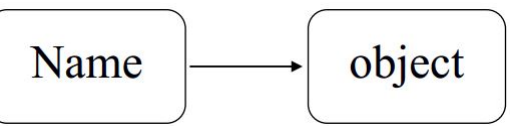

برای تفھیم بیشتر به این مثال دقت کنید : دقت کنید که دو شی مقادیرشان یکسان است

 $p = [4, 7, 11]$ 2  $q = [4, 7, 11]$  $\frac{3}{3}$  id  $(p)$ <sup>4</sup> 3032666205576 5 id  $(q)$ <sup>6</sup> 3032665493704  $p = q$ <sup>8</sup> True  $9$  p is q <sup>10</sup> False 11

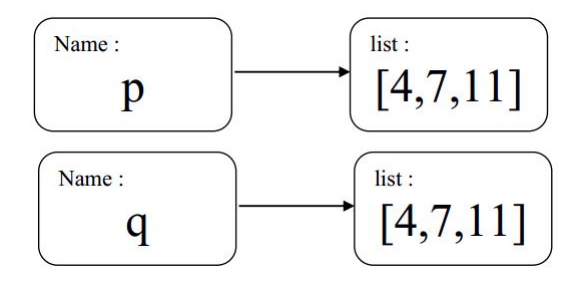

<span id="page-45-0"></span>در حقیقت برابری محتوی دو متغییر سبب برابری مقادیر می شود ، اما دو شی که id آن ھا یکی است براسی اشیا آن ھا با ھم یکیست .

# **۴ . ۸ ارسال آرگومان به تابع**

مثال زیر را در نظر بگیرید

```
mylist = [5, 10, 15]def adder(x):
       x. append (20)print('x = " , x)5
 6
     7 adder ( mylist )
8 x = [5, 10, 15, 20]9 mylist
[5, 10, 15, 20]11
```
ھنگامی که شی به تابعی ارسال می شود ، یک رفرنس دیگر از او ساخته می شود که دقیقا ھمانند او رفتار می کند id (ھایشان یکسان است ) ، در اینجا تابعی با نام adder داریم که ھر لیستی که بگیرد ۲۰ را به آن اضافه می کند در ادامه تابع را فراخوانی می کنیم و سپس مقدار mylist را بررسی می کنیم ھمان طور که می بینید عدد ۲۰ به آن اضافه شده است

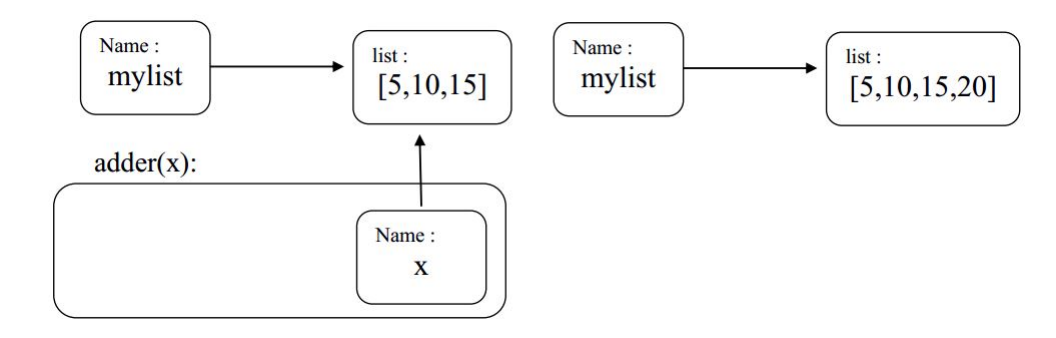

حال به این مثال جالب توجه کنید :

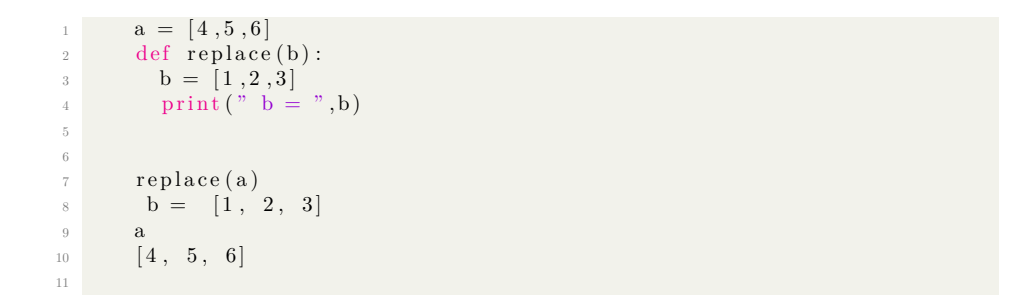

ھمانند بالا تابعی مینویسیم که یک لیست از ورودی بگیرد ، ولی این دفعه بجای اضافه کردن به آن لیستی با مقادیر جدید به آن نسبت می دھیم

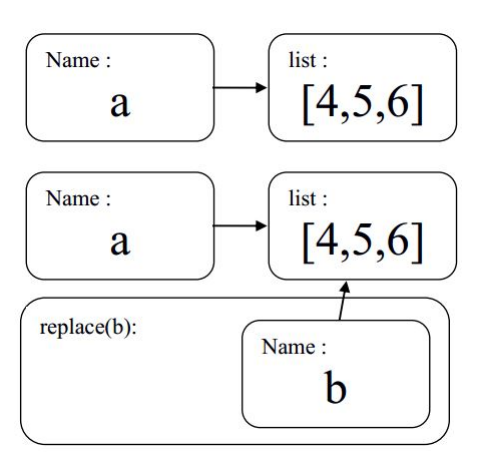

خط اول ابتدا a با مقادیر ۴و۵و۶ پر شده ،سپس متغییر جدید b ایجاد شده که ابتدا ھمان ۴و۵و۶ است و این دو شی دقیقا یکی ھستند

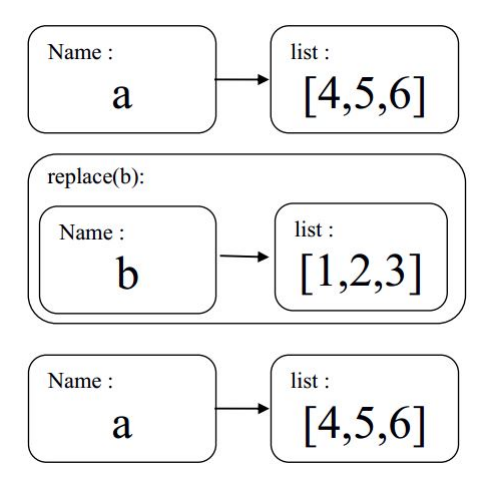

پس از مقدار دھی با مقادیر جدید ۱و۲و۳ دیگر به مقادیر قبلی اشاره نمی کند و وقتی چاپ می کنیم قطعا مقادیر ً گم شده قبلی را چاپ نمی کند بلکه ۱و۲و۳ را چاپ می کند ، و وقتی از تابع بیرون می آییم مقادیر قبلی توسط garbage collector پاک شده و a ھمچنان ۴و۵و۶

اما حال اگر بخواھیم مقادیر یک لیست را تماما عوض کنیم راه حل چیست ؟ ھمان مثال قبلی را کمی توسعه می دھیم تا این بار ھرگاه لیستی را ارسال کنیم مقادیر آن واقعا عوض شده و تاثیر آن در بیرون از تابع ھم باقی بماند

```
1 a = [4, 5, 6]2 def replace_contents (b) :
      b[0]=1b[1]=2b[2]=36 print ("b = " ,b")8 a
[4, 5, 6]10 replace_contents (a)
11 b = [1, 2, 3]12 a
13 \qquad [1, 2, 3]14
```
Name: ref Object function(arg): Name: arg

ارسال آرگومان ھا به توابع در پایتون به روشی به نام ، reference object by pass صورت می گیرد ، بدین معنا که مقدار منبع کپی می شود نه مقدار شی

### **۴ . ۸ . ۱ دادن مقدار پیش فرض به آرگومان ھای تابع**

<span id="page-48-0"></span>شما میتوانید به آرگومان ھای ورودی توابع خود مقادیر پیش فرض بدھید تابع function ۲ آرگومان ورودی دارد a و b ، که b مقدار پیش فرض ۱value را گرفته . به چند روش مختلف میتوانید تابعتان را فراخوانی کنید فقط مقادیر اجباری را بدھید مقدار پیش فرض را عوض کنید ترتیب مقادیر پیش فرض را عوض کنید به این مثال توجه کنید :

```
1 def function (a, b=value1)
2 body
3
4 function (a)
5 function (a, b=value2)
6 function (b=value2, a)
```
ھمان گونه که می بینید توانسته ایم به چند روش مختلف تابع chap را فراخوانی کنیم و آرگومان ھایش را مقدار دھی کنیم

```
1 def chap (message , border='−'):<br>2 line = border * len (message)
3 print (\ln e)
4 print ( message )
5 print (\ln e)
 6
7 chap ("parchame se rang")
 <sup>8</sup> −−</del><b>parchame se rang
10 −−−−<br>
11 −− chap ("Work hard , Dream big","*")
12 ∗∗∗∗∗∗∗∗∗∗∗∗∗∗∗∗∗∗∗∗∗
13 Work hard , Dream big
14 ∗∗∗∗∗∗∗∗∗∗∗∗∗∗∗∗∗∗∗∗∗
15 chap ( "Work hard , Dream big " , border="∗" )
16 ∗∗∗∗∗∗∗∗∗∗∗∗∗∗∗∗∗∗∗∗∗
17 Work hard , Dream big
18 ∗∗∗∗∗∗∗∗∗∗∗∗∗∗∗∗∗∗∗∗∗
19 chap ( border=" . ", message=" Blue dot")
20 . . . . . . . .
21 Blue dot
22 . . . . . . . .
23
```
#### **آرگومان ھای ورودی تنھا یک بار محاسبه و اجرا می شوند**

فرض کنید میخواھیم تابع time\_showرا بنویسیم که ھر بار زمان جاری را چاپ کند و به آن آرگومان ورودی پیش فرض می دھیم برای اینکار از متد ctime در ماژول time استفاده می کنیم

```
1 import time
2 def show_time ( arg=time . ctime ( ) ) :
3 print ( arg )
4
       show time()6 Wed Aug 31 12:23:29 2016
       show_time()8 Wed Aug 31 12:23:29 2016
9 show_time ( )
10 Wed Aug 31 12:23:29 2016
11
```
4

14

6

13

<span id="page-49-1"></span>4

پس از فرخوانی تابع برای اولین بار ھمه چیز درست است و زمان به درستی چاپ می شود ولی در دفعات بعدی با اینکه زمان سیستم گذشته است ولی ھر باز زمان اول را چاپ می کند . پس نتیجه می گیریم ، مقادیر پیش فرض آرگومان ھای تابع تنھا یک بار محاسبه می شوند و آن زمانیست که تابع محاسبه می شود

در این مثال تابعی نوشتیم به نام  $\mathrm{add\_span} ( \mid \mathrm{span} \tilde{\mathcal{A}} )$  که آرگومان پیش فرض ورودی آن لیست خالی است ، با هر بار فراخوانی آن spam جدیدی به لیست اضافه می شود و اثر آن باقی می ماند .

```
def add spam(menu=[]):menu . append ("spam")
             3 return menu
           sobhane = ['omlet", "halim" ]add_spam(sobhane)
           [ 'omlet ', 'halim', 'spam' |
           add\_spam()9 [ 'spam']
10 add_spam ( )
\begin{bmatrix} \text{ 'spam }', \text{ 'spam }' \end{bmatrix}12 add_spam ( )
\begin{bmatrix} \text{ 'spam }', & \text{ 'spam }', & \text{ 'spam }' \end{bmatrix}
```
برای رفع این مشکل این گونه اقدام می کنیم

```
def add_spam(menu=None):
2 if menu is None:
\sum_{3} menu = []
            menu . append ( 'spam')
5 return menu
          add_spam()
          [ 'spam']
9 add_spam ( )
_{10} \left[ \text{'span} \right]11 add_spam ( )
\begin{bmatrix} \cdot \cdot & \cdot \\ \cdot & \cdot \cdot \end{bmatrix}
```
کافیست مقدار پیش فرض آرگومان ورودی را None بدهیم از این پس با فراخوانی تابع add\_spam دیگر اثرات فراخوانی ھای قبلی در آن مشاھده نمی شود

### **۴ . ۹ نمایش زمان با ماژول time**

<span id="page-49-0"></span>برای گرفتن زمان جاری سیستم ابتدا ماژول time را به برنامه خود وارد کنید سپس از متد ctime استفاده کنید

```
import time
time.ctime ()
'Wed Aug 31 12:13:59 2016'
```
### **۴ . ۱۰ scope ھا در پایتون**

وقتی یک متغییری ایجاد می کنیم ، نام آن در کجا ذخیره می شود ؟ در scope مربوط به خودش . ما چھار scope متفاوت در زبان پایتون داریم :

• Local : درون تابع فعلی

۴ . ۱۱ . متغییر ھای GLOBAL ۵۱

- Enclosing : تمامی تابع ھای پیوستی
- Global : در بالاترین سطح دسترسی در ماژول
- in-Built : توسط ماژول in-built در دسترس است

### **۴ . ۱۱ متغییر ھای global**

<span id="page-50-0"></span>وقتی تابع count\_set فراخوانی می شود و مقدار ۵ به آن پاس داده می شود میخواھد آن را درون متغییر count بریزد . توجه داشته باشید count داخل تابع با count بیرون از تابع متفاوت است و یکی نیستند .

```
1 count = 02 \qquad \qquad \text{def set\_count(c)}:3 count = c4
5 count
6 0
      set\_count(5)8 count
9 0
10
```
اگر بخواھیم به count بیرون از تابع دسترسی داشته باشیم کافیست از global استفاده کنیم

```
1 count = 02 \text{ def set\_count}(c):3 global count
4 \qquad \qquad \text{count} = \text{c}5
6 count
7 0
8 set_count (5)
9 count
10 5
11
```
تفاوت این مثال با قبلی این است که دیگر پایتون درون تابع count\_set متغییر جدیدی ایجاد نمی کند و از ھمان متغییر count global استفاده می کند و مقدار آن را برابر c قرار می دھد ھمان طور که می بینید پس از فراخوانی آن مقدار count از صفر به پنج تغییر مقدار داده است .

### **۴ . ۱۲ تعیین نوع متغییر**

برای تعیین نوع متغییر از تابع ()type استفاده می کنیم کافیست نام متغییر را به تابع بدھیم

```
1 mystr = "bonjour!"
2 myint = 98
3 def myfunc ( ) :
4 pass
5
6 type ( myint )
7 \leq class \text{ 'int'}8 type ( mystr )
9 <class 'str'>
10 type ( myfuncfunc )
11 <class 'function'>
12
```
## **۴ . ۱۳ تابع dir**

ین تابع تمامی صفت ھا ، متدھا ، متغییر ھا و ... یک شی را به نمایش می گذارد

<span id="page-51-0"></span>

| $\perp$ | dir(mystr)                                                                                                    |
|---------|----------------------------------------------------------------------------------------------------|
| -2      | add class class in the contains in the delattractive direction of the contains in the delattractive direction of $\frac{1}{2}$ and $\frac{1}{2}$ and $\frac{1}{2}$ and $\frac{1}{2}$ and $\frac{1}{2}$ and $\frac{1}{2}$ and $\frac{1}{2}$ and $\frac{1}{2}$ a |
|         | $\frac{1}{2}$ , $\frac{1}{2}$ doc $\cdots$ , $\frac{1}{2}$ eq $\cdots$ , $\frac{1}{2}$ format $\cdots$ , $\frac{1}{2}$ ge $\cdots$ , $\frac{1}{2}$ getattribute $\cdots$ ,                                                                                     |
|         | getitem ', getnewargs ', ' gt ', ' hash ', ' init ',                                                                                                    |
|         | , iter , , le , , len , , lt , , mod , , mul , ,                                                                                                    |
|         | ne ', ' new ', ' reduce ', ' reduce ex ', ' repr ', '                                                                                                    |
|         | mod ', ' mul ', ' setattr ', ' sizeof ', ' str ', '                                                                                                    |
|         | subclasshook ', 'capitalize', 'casefold', 'center', 'count', '                                                                                                    |
|         | encode', 'endswith' 'expandtabs', 'find', 'format', 'format map',                                                                                                    |
|         | 'index', 'isalnum', 'isalpha', 'isdecimal', 'isdigit', '                                                                                                    |
|         | isidentifier', 'islower', 'isnumeric', 'isprintable', 'isspace', '                                                                                                    |
|         | istitle ' 'isupper' 'join', 'ljust', 'lower', 'lstrip', 'maketrans                                                                                                    |
|         | ', 'partition', 'replace', 'rfind', 'rindex', 'rjust', 'rpartition'                                                                                                    |
|         | , 'rsplit', 'rstrip', 'split', 'splitlines', 'startswith', 'strip',                                                                                                    |
|         | 'swapcase', 'title', 'translate', 'upper', 'zfill'                                                                                                    |
| -3      |                                                                                                    |

ھمان طور کی می بینید تمامی ابزار ھایی که یک متغییر از نوع str دارد را به نمایش گذاشته

# **۴ . ۱۴ مدیریت خطاھا و استثنا**

<span id="page-51-1"></span>گاھی به دلیل خطای برنامه نویسی روند اجرای برنامه متوقف خواھد شد ، از این رو از استثنا ھا در پایتون استفاده می کنیم به عنوان مثال تابعی می نویسیم با نام convert که وظیفه تبدیل به نوع عدد صحیح 'int 'را دارد ، اگر به آن مقدار '۶۶ و یا ھر عدد دیگری را بدھیم برنامه درست کار خواھد کرد اما با دادن ورودی رشته ای مانند 'susangerd 'روند اجرای برنامه با خطا مواجه خواھد شد

```
def convert(s):
2 x = int(s)3 return x
4
       \text{convert}(\ '66\ ')6 66
7 convert ('susangerd')
       Traceback (most recent call last):
9 File "<pyshell#5>", line 1, in <module>
10 convert ('susangerd')
11 File "<pyshell#3>", line 2, in convert
12 x = int(s)13 ValueError: invalid literal for int() with base 10: 'susangerd'
14
```
اما چگونه این خطاھا را مدیریت کنیم ؟ تابع convert را کمی تغییر می دھیم به این صورت

```
def convert(s) :try:
   x = int(s)except ValueError:
   x = -16 return x
```
بلاک try محلی است که در آن امکان رخ دادن خطا وجود دارد و بلاک except مکانی است که در ھنگام بروز خطا اجرا می شود با نوشتن پیغام برنامه را کامل تر می کنیم

```
\det convert (s) :
2 \text{ try }\mathbf{x} = \text{int}(\mathbf{s})4 print ("Conversion succeeded! x =", x)
5 except ValueError :
6 print ( "Conversion failed!")
\bar{x} = -1<br>8 f z f z f f z f f
          8 return x
\alpha
```
حال برنامه را با مقادیر مختلف امتحان می کنیم

```
\begin{array}{ccc} 1 & \text{convert} \ (\ '365 \ ') & \end{array}2 Conversion succeeded ! x = 365
3654 convert ( 'sparrow ' )
5 Conversion failed!
6 −1
7
```
توجه داشته باشید با دادن ورودی 'sparrow 'دیگر دستور print پایین آن اجرا نشده و به بلاک except منتقل شده است